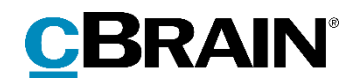

# **F2**

# F2 Underskrevet Godkendelse

Version 9

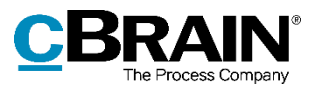

### Indholdsfortegnelse

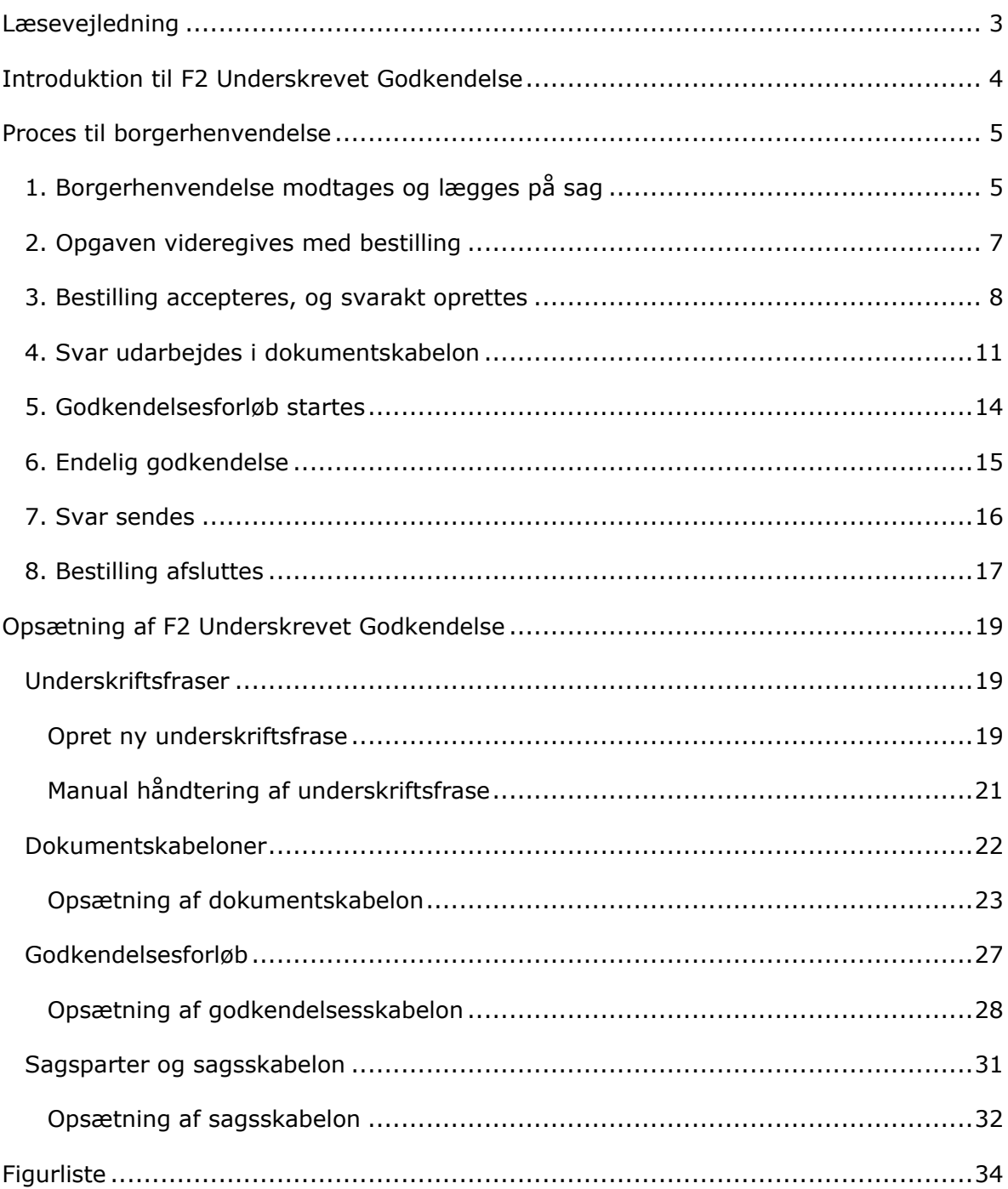

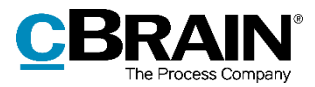

# <span id="page-2-0"></span>**Læsevejledning**

Denne manual henvender sig til brugere og administratorer af F2 Underskrevet Godkendelse.

Foruden en kort introduktion til F2 Underskrevet Godkendelse indeholder manualen også en generel beskrivelse af funktionalitet, som stemmer overens med best practice for digitale arbejdsgange.

Manualen tager udgangspunkt i en opsætning af F2, hvor samtlige tilkøbsmoduler er slået til. Brugere kan derfor opleve, at deres F2 ser anderledes ud end den, der gennemgås i denne manual, afhængigt af hvilke tilkøbsmoduler den enkelte organisation har inkluderet i sin F2-løsning.

Manualen er skrevet sådan, at gengivelse af kommandoer er markeret med **fed**. Kommandoer er de knapper, der klikkes på. Henvisninger til felter og lister i F2 står i "citationstegn".

Referencer til andre afsnit i denne manual og referencer til øvrig dokumentation står i *kursiv.*

God fornøjelse!

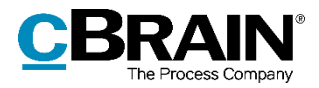

# <span id="page-3-0"></span>**Introduktion til F2 Underskrevet Godkendelse**

F2 Underskrevet Godkendelse gør det muligt at indflette en underskrift i dokumenter og godkende dem i én samlet arbejdsproces. Modulet er en standardproces, som automatisk udfører følgende opgaver, når en besvarelse, brev eller anden form for dokument til udsendelse bliver endeligt godkendt:

- 1) En underskrift bliver flettet ind i dokumentet.
- 2) En akt oprettes og gøres automatisk klar til afsendelse.

F2 Underskrevet Godkendelse kan f.eks. bruges til besvarelse af borgerhenvendelser og §20-spørgsmål samt udsendelse af breve i forbindelse med udpegelsessager eller andre breve, hvor der skal indsættes underskrift i et dokument.

F2 Underskrevet Godkendelse gør brug af en række forskellige funktionaliteter i F2. Modulet anvender frasefletning, dokumentskabeloner og godkendelsesforløb til at gennemføre processen. Processen kan dermed opsættes med de ønskede underskriftsfraser, dokumentskabeloner og godkendelsesforløb, og det er muligt at have flere processer for en underskrevet godkendelse i den samme F2-installation.

Opsættes standardprocessen som besvarelse af f.eks. borgerhenvendelser eller §20 spørgsmål modtaget på e-mail, er det muligt at benytte F2's sagsskabeloner til automatisk at indsætte e-mailafsenderen som part på sagen.

Denne manual er inddelt i to dele. Første del beskriver et eksempel på, hvordan standardprocessen kan anvendes til besvarelse af en borgerhenvendelse modtaget på e-mail. Anden del er henvendt til de brugere, der skal opsætte en standardproces for underskrevne godkendelser.

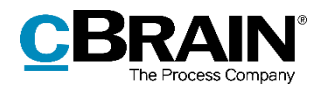

# <span id="page-4-0"></span>**Proces til borgerhenvendelse**

Med F2 Underskrevet Godkendelse kan F2 ved en endelig godkendelse oprette en ny akt, hvor valgte dokumenter fra den oprindelige godkendelsesakt kopieres over på og underskriftsfraser i dokumenterne flettes.

Følgende gennemgang af en standardproces er et eksempel på, hvordan F2 Underskrevet Godkendelse kan bruges til at svare på borgerhenvendelser, hvor en borger eller virksomhed indsender en henvendelse via e-mail til myndigheden.

Eksemplet gennemgår best practice for brug af modulet. En administrator, der skal sætte modulet op, kan bruge eksemplet som inspiration til, hvordan arbejdet med en underskrevet godkendelse kan håndteres i F2.

Processen består af følgende trin:

- 1) Borgerhenvendelse modtages og lægges på sag.
- 2) Opgaven videregives med bestilling.
- 3) Bestilling accepteres, og svarakt oprettes.
- 4) Svar udarbejdes i dokumentskabelon.
- 5) Godkendelsesforløb startes.
- 6) Endelig godkendelse.
- 7) Svar sendes.
- 8) Bestilling afsluttes.

Dette eksempel viser en proces, der gør brug af sagsskabelon og F2 Bestilling. Processen kan også bruges til arbejdsgange uden sagsskabeloner og bestillinger. Læs mere om opsætningen af F2 Underskrevet Godkendelse i afsnittet *[Opsætning af F2](#page-18-0)  [Underskrevet Godkendelse](#page-18-0)*.

I følgende eksempel er der to brugere:

- Martin Mouritzen, som arbejder i ministersekretariatet og modtager borgerhenvendelser.
- Katinka Bai, som arbejder på et fagkontor og svarer på borgerhenvendelser.

### <span id="page-4-1"></span>**1. Borgerhenvendelse modtages og lægges på sag**

En borger har sendt et spørgsmål til ministeren. F2 er sat op til, at borgerhenvendelser lander i ministersekretariatets postkasse, som Martin har ansvaret for at tjekke. Han åbner e-mailakten og klikker på **Ret** for at sætte akten i redigeringstilstand. Er borgeren en ukendt part, spørger F2 om vedkommende skal oprettes som part i F2's partsregister i dialogen "Opret parter i partsregisteret". Martin klikker **Opret parter** for at oprette parten.

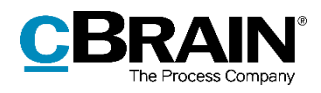

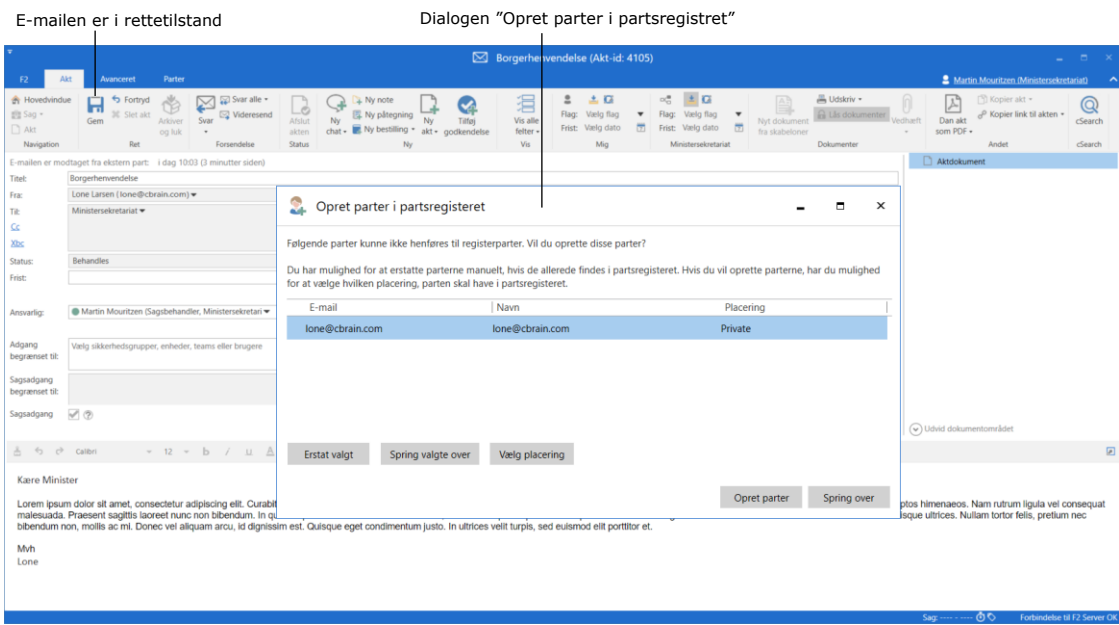

**Figur 1: E-mail med borgerhenvendelse** 

<span id="page-5-0"></span>Martin skal nu tilknytte e-mailakten til en ny sag. I feltet "Sag" på akten skriver Martin "+" og klikker på **Enter**. Dialogen "Ny sag" åbner. Her vælger han den relevante sagsskabelon til borgerhenvendelser. I dette eksempel vælger han sagsskabelonen "Borgerhenvendelse", som automatisk indsætter borgeren (afsenderen af e-mailen) i feltet "Sagens parter". Martin udfylder de resterende felter i sagsskabelonen og klikker på **OK** for at oprette sagen.

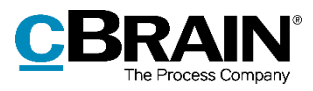

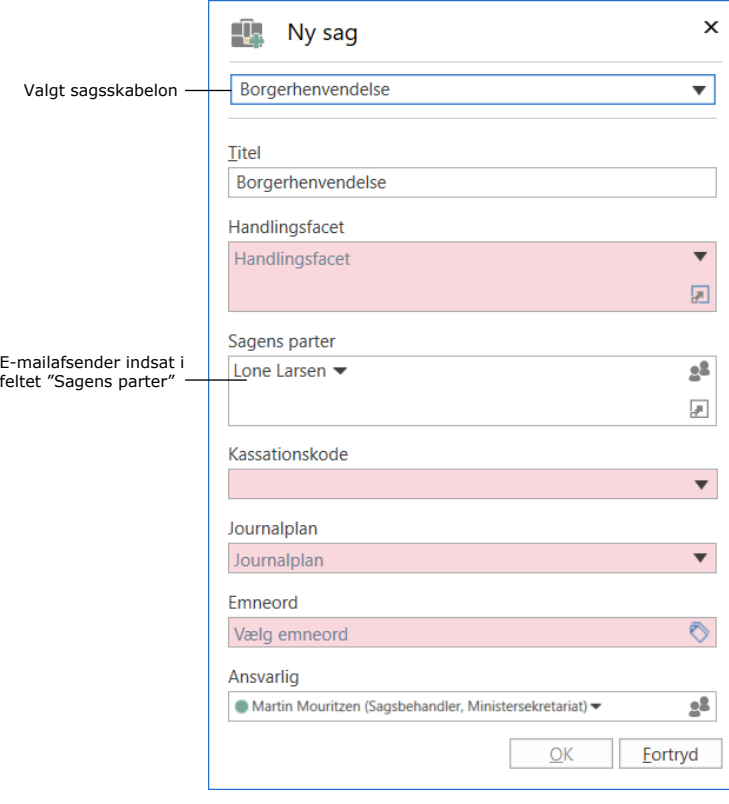

**Figur 2: Dialogen "Ny sag"**

<span id="page-6-1"></span>Martin gemmer akten, og den er nu tilknyttet den nyoprettede sag. Borgeren er tilføjet som part på sagen.

## <span id="page-6-0"></span>**2. Opgaven videregives med bestilling**

Martin skal videregive opgaven med at udarbejde svar på borgerhenvendelsen til den relevante kollega eller enhed. Han opretter en ny bestilling på e-mailakten ved at klikke på **Ny bestilling**. Vinduet "Ny bestilling" åbner, hvor Martin tilføjer kollegaen Katinka Bai i feltet "Bestillingsmodtager". Martin kunne også have valgt en anden bruger eller enhed. Han udfylder resten af de relevante felter i bestillingen og klikker på **Send** for at sende bestillingen til Katinka.

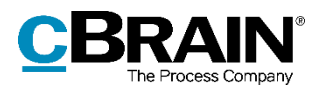

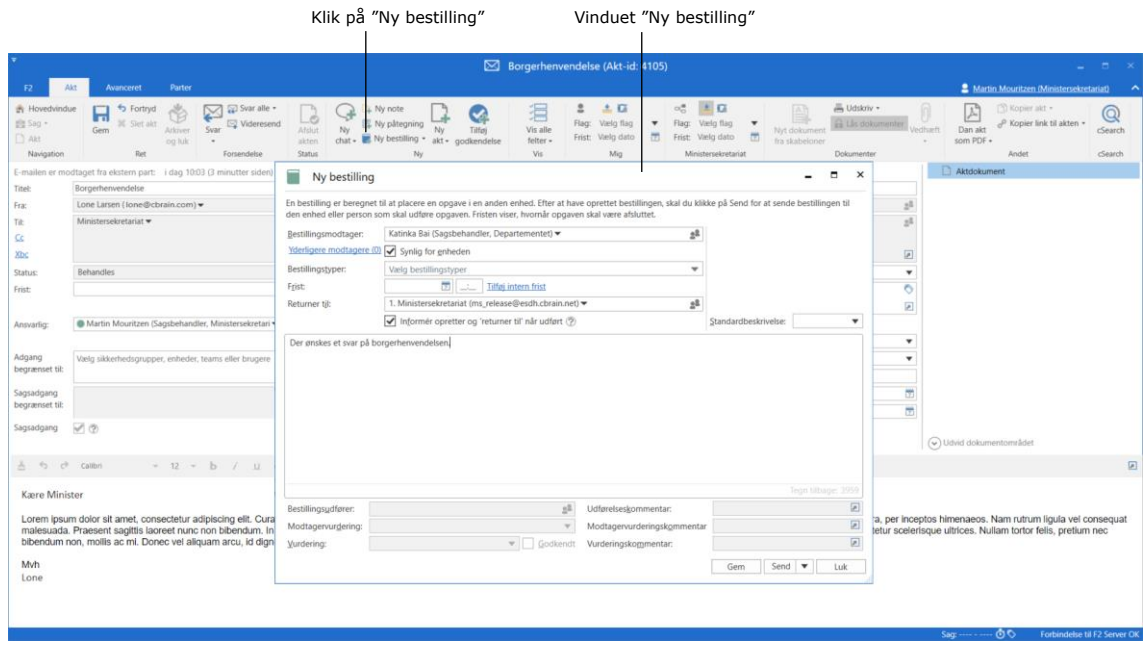

**Figur 3: Opret bestilling på e-mailakt**

<span id="page-7-1"></span>Læs mere om oprettelse og afsendelse af bestillinger i *F2 Bestilling - Brugermanual*.

### <span id="page-7-0"></span>**3. Bestilling accepteres, og svarakt oprettes**

Katinka modtager akten med bestillingen i sin indbakke. Her kan hun både se det oprindelige spørgsmål fra borgeren og bestillingen, som Martin har sendt. Katinka åbner akten, og bestillingsvinduet åbner automatisk. Her accepterer hun bestillingen og klikker på **Opret svarakt**.

Læs mere om modtagelse og accept af bestillinger i *F2 Bestilling - Brugermanual*.

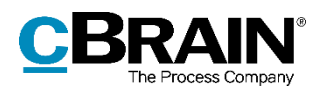

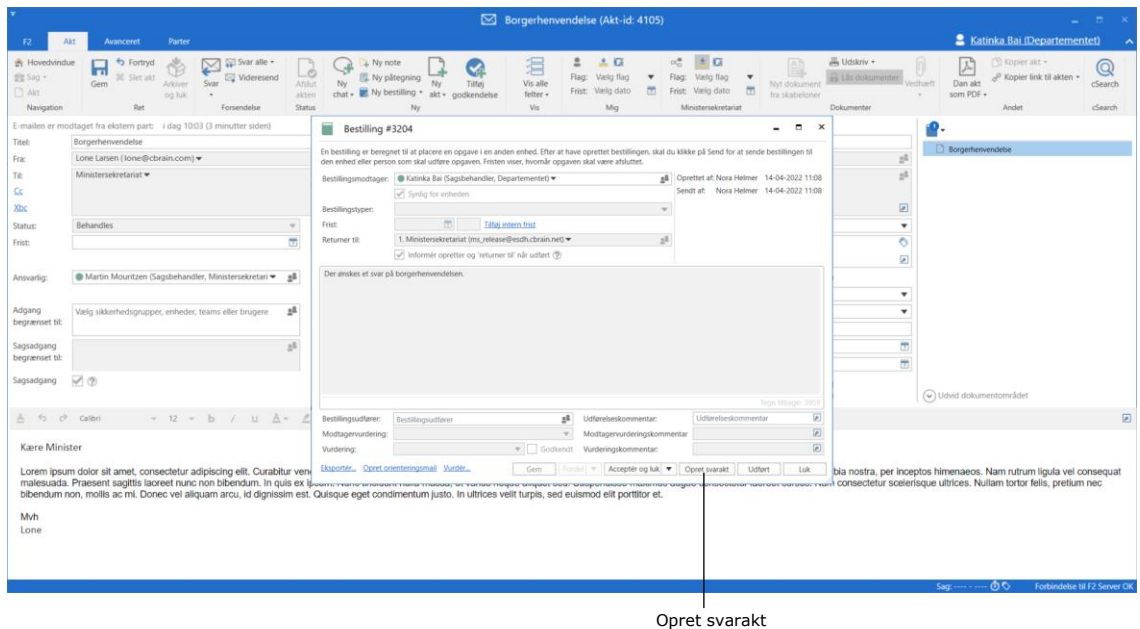

**Figur 4: Opret svarakt til bestilling**

<span id="page-8-0"></span>I dialogen "Vælg svartype" klikker Katinka på **Godkendelse** for at oprette en svarakt med et godkendelsesforløb.

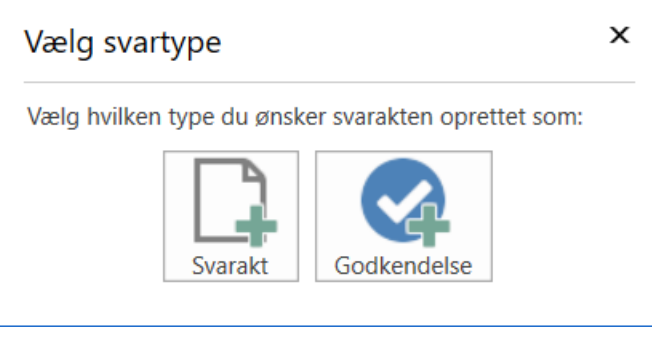

**Figur 5: Vælg svartype**

<span id="page-8-1"></span>F2 åbner dialogen "Ny akt", hvor Katinka vælger den relevante godkendelsesskabelon fra dropdown-menuen "Godkendelsesskabelon". F2 har automatisk udfyldt andre relevante felter med information fra bestillingen. Katinka klikker på **OK** for at oprette akten med det valgte godkendelsesforløb.

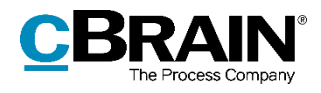

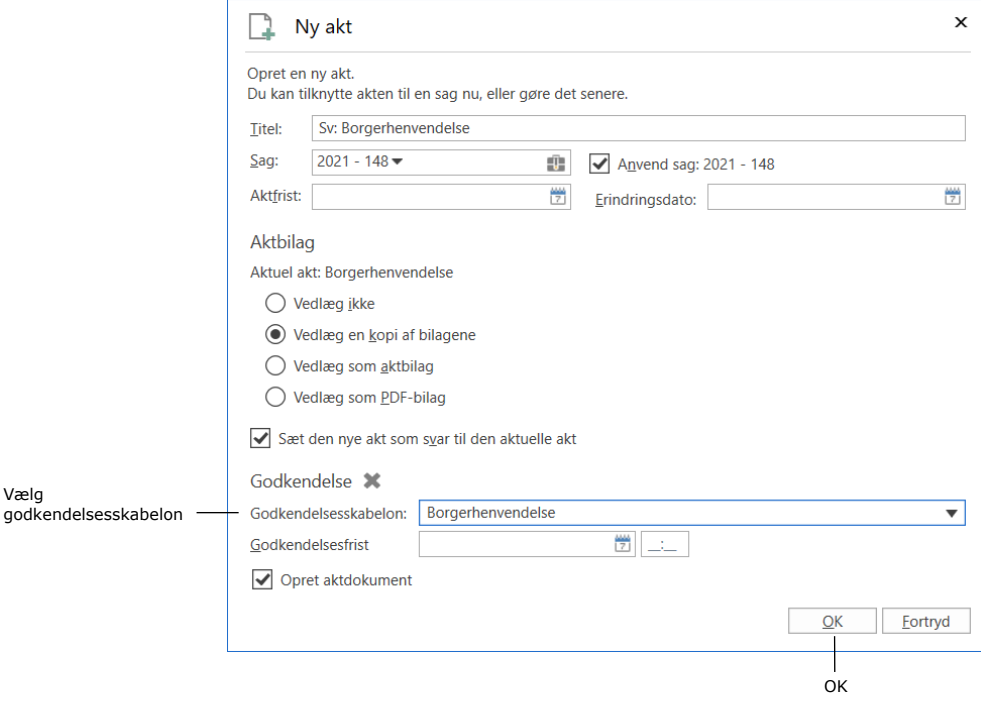

**Figur 6: Dialogen "Ny akt" med valg af godkendelsesskabelon**

|                                                             |                                                 |                                                                 |                                 |                                                 |                                 |    |                                  | Sv: Borgerhenvendelse (Akt-id: 4114)                                                      |                                |                                                                                   |                           |                                     |                                                             |                   |                                     |                                                                   |                      | - -<br>$\mathbf{x}$               |
|-------------------------------------------------------------|-------------------------------------------------|-----------------------------------------------------------------|---------------------------------|-------------------------------------------------|---------------------------------|----|----------------------------------|-------------------------------------------------------------------------------------------|--------------------------------|-----------------------------------------------------------------------------------|---------------------------|-------------------------------------|-------------------------------------------------------------|-------------------|-------------------------------------|-------------------------------------------------------------------|----------------------|-----------------------------------|
| F <sub>2</sub><br>Akt                                       | Avanceret                                       | Godkendelse                                                     | Parter                          |                                                 |                                 |    |                                  |                                                                                           |                                |                                                                                   |                           |                                     |                                                             |                   |                                     | & Katinka Bai (Departementet)                                     |                      | $\sim$                            |
| <b>A</b> Hovedvindue<br>图 Sag +<br>$\Box$ Akt<br>Navigation | Fortryd<br>$36\,$ Slet akt $\sim$<br>Gem<br>Ret | ť<br>馅<br>Send<br>Arkiver<br>sikkert +<br>og luk<br>Forsendelse | Lò<br>Afslut<br>akten<br>Status | ᆧ<br>Ny<br>$chat -$ Ny bestilling $\cdot$ akt - | A Ny note<br>Ny påtegning<br>Ny | Ny | 淐<br>Vis alle<br>felter +<br>Vis | $2 \quad \underline{A} \quad \underline{C}$<br>Flag: Vælg flag<br>Frist: Vælg dato<br>Mig | $\boldsymbol{\mathrm{v}}$<br>笝 | $\sim$ $\frac{1}{2}$ $\Omega$<br>Flag: Vælg flag<br>Frist: Vælg dato<br>IT Kontor | $\blacktriangledown$<br>団 | 圍<br>Nyt dokument<br>fra skabeloner | <b>■ Udskriv ▼</b><br><b>A</b> Las dokumenter<br>Dokumenter | Vedhæft<br>$\tau$ | y,<br>Dan akt<br>som PDF +          | □ Kopier akt ▼<br>& <sup>©</sup> Kopier link til akten *<br>Andet | Gå til<br>bestilling | $\mathbb Q$<br>cSearch<br>cSearch |
| Titel:                                                      | Sv: Borgerhenvendelse                           |                                                                 |                                 |                                                 |                                 |    |                                  |                                                                                           |                                |                                                                                   |                           |                                     |                                                             |                   |                                     | Godkendelsesdokument                                              |                      |                                   |
| Status:                                                     | Under udarbejdelse (?)                          |                                                                 |                                 | Frist:                                          | 25-02-2022 17:00                |    |                                  |                                                                                           | Type:                          |                                                                                   |                           |                                     |                                                             |                   |                                     | Aktdokument                                                       |                      |                                   |
| 음 <> calibri                                                |                                                 | $\bullet$ 12 $\bullet$ b $/$ u                                  |                                 | A- 1 - E 3                                      |                                 |    |                                  | <b>コ 5 5 5 ± ± ± 100% ▼ x2 x2 s = ▼ c2 M2 Ap 2x →</b>                                     |                                |                                                                                   |                           |                                     |                                                             | 回                 |                                     |                                                                   |                      |                                   |
|                                                             |                                                 |                                                                 |                                 |                                                 |                                 |    |                                  |                                                                                           |                                |                                                                                   |                           |                                     |                                                             |                   | Trin Log                            | $\overline{\phantom{a}}$<br>Ansvarlig: Katinka Bai                |                      | $\boldsymbol{\mathsf{\Lambda}}$   |
|                                                             |                                                 |                                                                 |                                 |                                                 |                                 |    |                                  |                                                                                           |                                |                                                                                   |                           |                                     |                                                             |                   | Bemærkning:                         |                                                                   |                      | 日                                 |
|                                                             |                                                 |                                                                 |                                 |                                                 |                                 |    |                                  |                                                                                           |                                |                                                                                   |                           |                                     |                                                             |                   | Trin 1:<br>Trin $2$ :<br>Ann Sekner | Start<br><b>Martin Mouritzen</b>                                  |                      | 团                                 |

<span id="page-9-0"></span>F2 opretter svarakten med den valgte godkendelsesskabelon.

**Figur 7: Svarakt med den valgte godkendelsesskabelon**

<span id="page-9-1"></span>På den valgte godkendelsesskabelon er der sat hak i feltet "Opret svar automatisk efter endelig godkendelse". Det sikrer, at F2 automatisk opretter en akt til borgerhenvendelsen, når godkendelsesforløbet endeligt godkendes.

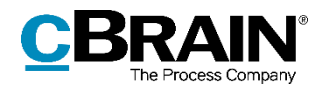

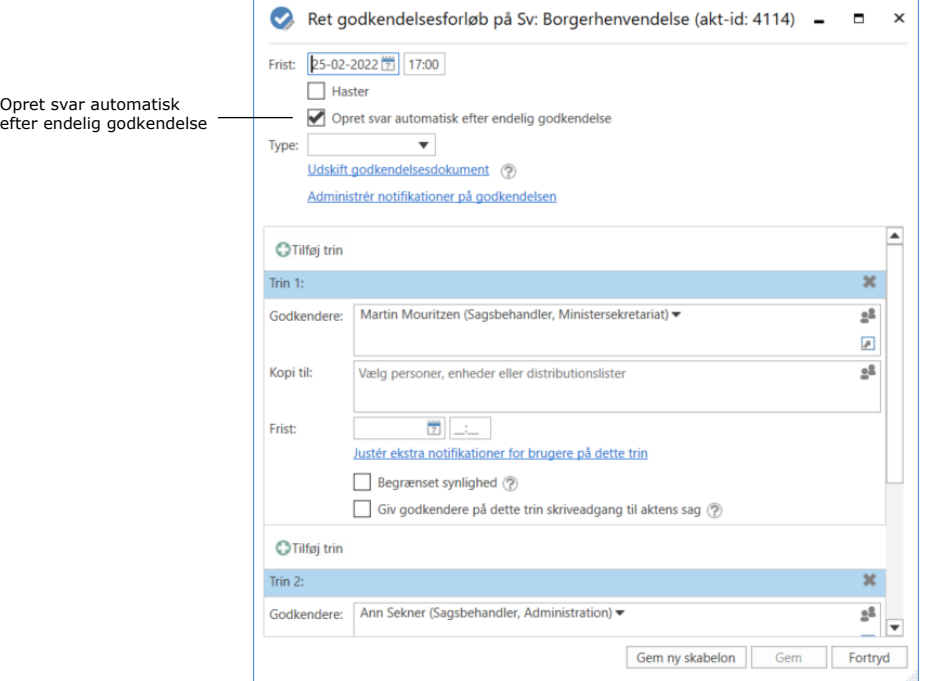

**Figur 8: Dialogen "Ret godkendelsesforløb"**

## <span id="page-10-1"></span><span id="page-10-0"></span>**4. Svar udarbejdes i dokumentskabelon**

På akten med godkendelsesforløbet vedhæfter Katinka en dokumentskabelon til svar på borgerhenvendelsen ved at klikke på **Nyt dokument fra skabeloner** i aktens bånd.

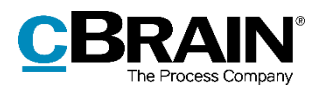

|                                                             |                        |                                          |                        |                                       |                                |       |                                                                                               |                  |                                  |                                                                         |                                |                |                                                            |                                | Vedlæg fra skabelon                              |                                               |                                |                      |                                                             |                      |                                                                                       |
|-------------------------------------------------------------|------------------------|------------------------------------------|------------------------|---------------------------------------|--------------------------------|-------|-----------------------------------------------------------------------------------------------|------------------|----------------------------------|-------------------------------------------------------------------------|--------------------------------|----------------|------------------------------------------------------------|--------------------------------|--------------------------------------------------|-----------------------------------------------|--------------------------------|----------------------|-------------------------------------------------------------|----------------------|---------------------------------------------------------------------------------------|
|                                                             |                        |                                          |                        |                                       |                                |       |                                                                                               |                  |                                  |                                                                         |                                |                |                                                            |                                |                                                  |                                               |                                |                      |                                                             |                      |                                                                                       |
|                                                             |                        |                                          |                        |                                       |                                |       |                                                                                               |                  |                                  | Sv: Borgerhenvendelse (Akt-id: 4114)                                    |                                |                |                                                            |                                |                                                  |                                               |                                |                      |                                                             |                      | $\begin{array}{ccc} \text{ } & \text{ } & \text{ } & \text{ } & \text{ } \end{array}$ |
| Akt<br>F <sub>2</sub>                                       |                        | Avanceret                                | Godkendelse            |                                       | Parter                         |       |                                                                                               |                  |                                  |                                                                         |                                |                |                                                            |                                |                                                  |                                               |                                |                      | & Katinka Bai (Departementet)                               |                      | $\hat{\phantom{a}}$                                                                   |
| <b>Th</b> Hovedvindue<br>盘Sag ·<br>$\Box$ Akt<br>Navigation | 日<br>Gem               | <b>5</b> Fortryd<br>30 Slet akt -<br>Ret | Ť<br>Arkiver<br>og luk | 凶<br>Send<br>sikkert -<br>Forsendelse | 3<br>Afslut<br>akten<br>Status | Ny    | $+$ Ny note<br>Ny påtegning<br>chat - $\blacksquare$ Ny bestilling - $_{\text{akt}}$ -<br>Ny. | Ny               | 淐<br>Vis alle<br>felter -<br>Vis | $\pm 12$<br>$\approx$<br>Vælg flag<br>Flag:<br>Frist: Vaelg dato<br>Mig | $\boldsymbol{\mathrm{v}}$<br>岗 |                | 28 ± 区<br>Flag: Vælg flag<br>Frist: Vælg dato<br>IT Kontor | $\boldsymbol{\mathrm{v}}$<br>団 | A <sup>2</sup><br>Nyt dokument<br>fra skabeloner | 昌 Udskriv ·<br>A Làs dokumenter<br>Dokumenter | Vedhæft<br>$\scriptstyle\rm v$ | Dan akt<br>som PDF + | Nopier akt -<br>$\sigma^p$ Kopier link til akten «<br>Andet | Gå til<br>bestilling | $\mathbb{Q}$<br>cSearch<br>cSearch                                                    |
| Titel:                                                      | Sv: Borgerhenvendelse  |                                          |                        |                                       |                                |       |                                                                                               |                  |                                  |                                                                         |                                |                |                                                            |                                |                                                  |                                               |                                |                      | Godkendelsesdokument                                        |                      |                                                                                       |
| Status:                                                     | Under udarbejdelse (?) |                                          |                        |                                       |                                | Frist |                                                                                               | 25-02-2022 17:00 |                                  |                                                                         |                                | Type:          |                                                            |                                |                                                  |                                               |                                |                      | Aktdokument                                                 |                      |                                                                                       |
| 좀<br>$\epsilon_1$                                           | $\mathcal{O}$ Calibri  |                                          | $-12$ $-$              | $\mathbf b$                           | $\mathbf{u}$<br>$A -$          |       |                                                                                               | 部<br>ж           | 振<br>亜                           | 题<br>$100\% - x^2$                                                      |                                | $X_2$ $\oplus$ | $\Box$ $\sim$ $\delta$                                     | ■ 4 Z →                        |                                                  |                                               | 回                              |                      |                                                             |                      |                                                                                       |
|                                                             |                        |                                          |                        |                                       |                                |       |                                                                                               |                  |                                  |                                                                         |                                |                |                                                            |                                |                                                  |                                               |                                | Trin Log             | $\overline{\phantom{m}}$<br>Ansvarlig: Katinka Bai          |                      | $\boldsymbol{\wedge}$                                                                 |
|                                                             |                        |                                          |                        |                                       |                                |       |                                                                                               |                  |                                  |                                                                         |                                |                |                                                            |                                |                                                  |                                               |                                |                      | Bemærkning:<br>Start                                        |                      | $\Box$<br>团                                                                           |
|                                                             |                        |                                          |                        |                                       |                                |       |                                                                                               |                  |                                  |                                                                         |                                |                |                                                            |                                |                                                  |                                               |                                | Trin $1$ :           |                                                             |                      |                                                                                       |
|                                                             |                        |                                          |                        |                                       |                                |       |                                                                                               |                  |                                  |                                                                         |                                |                |                                                            |                                |                                                  |                                               |                                |                      | Martin Mouritzen                                            |                      |                                                                                       |
|                                                             |                        |                                          |                        |                                       |                                |       |                                                                                               |                  |                                  |                                                                         |                                |                |                                                            |                                |                                                  |                                               |                                | Trin 2:              |                                                             |                      |                                                                                       |
|                                                             |                        |                                          |                        |                                       |                                |       |                                                                                               |                  |                                  |                                                                         |                                |                |                                                            |                                |                                                  |                                               |                                |                      | Ann Sekner                                                  |                      |                                                                                       |
|                                                             |                        |                                          |                        |                                       |                                |       |                                                                                               |                  |                                  |                                                                         |                                |                |                                                            |                                |                                                  |                                               |                                |                      | Sag: 2021 - 21 Ô C   Forbindelse til F2 Server OK           |                      |                                                                                       |

**Figur 9: Vedlæg dokumentskabelon på akt**

<span id="page-11-0"></span>I dialogen "Nyt dokument" vælger Katinka den relevante dokumentskabelon og klikker på **OK**.

|                                        |                          | $\odot$ Alle $\bigcap$ Tekst $\bigcap$ Regneark $\bigcap$ Præsentation |         |                 |            |     |
|----------------------------------------|--------------------------|------------------------------------------------------------------------|---------|-----------------|------------|-----|
| <b>C</b> Personlige                    |                          | <b>Titel</b>                                                           | Filtype | Oprettet        | Fjernprint | Be: |
| ▶□< Myndighed: Departementet           | w                        | <b>Blank sheet</b>                                                     | dotx    | $24 - 04 - 201$ |            |     |
| <b>Standard</b>                        | $\vert \mathbf{w} \vert$ | Borgerhenvendelse                                                      | docx    | 13-04-202       |            |     |
|                                        | ĪW                       | Brev3_2003                                                             | dot     | $01 - 03 - 201$ |            |     |
|                                        | w                        | <b>Brevskabelon</b>                                                    | docx    | $27 - 09 - 201$ |            |     |
|                                        | w                        | Brevskabelon - Manuel underskrift af endeli.                           | docx    | $22 - 03 - 202$ |            |     |
|                                        | w                        | Brevskabelon med flettefelter (fra testlodge)                          | docx    | $16 - 01 - 201$ |            |     |
|                                        | Tw                       | cBrain F2 installationsplan                                            | dot     | $24 - 04 - 201$ |            |     |
|                                        | liw                      | cBrain F2 releaseplan                                                  | dot     | $24 - 04 - 201$ |            |     |
|                                        | w                        | cBrain standard                                                        | dotx    | $30 - 10 - 201$ |            |     |
|                                        |                          | ckj_Skabelontest                                                       | docx    | $03 - 05 - 201$ |            |     |
|                                        | w                        | DatoFormat IV                                                          | dotx    | $05 - 01 - 201$ |            |     |
|                                        |                          | Bjørnekloblanket                                                       | dotx    | $27 - 11 - 201$ |            |     |
|                                        | wĦ                       | dossier                                                                | docm    | $21 - 12 - 201$ |            |     |
|                                        | w                        | Driftsblanket Anmeldelse af Bjørneklo                                  | dot     | $27 - 02 - 201$ |            |     |
|                                        | w                        | ado_anerkendelse                                                       | dot     | 13-08-201       |            |     |
|                                        | $\blacktriangleleft$     |                                                                        |         |                 |            | ٠   |
| Sv Borgerhenvendelse<br>Dokumenttitel: |                          |                                                                        |         |                 |            |     |

**Figur 10: Vælg dokumentskabelon**

<span id="page-11-1"></span>Dokumentskabelonen indeholder de relevante flettekoder og fraser, inklusive en underskriftsfrase. Katinka udarbejder svaret på borgerhenvendelsen i dokumentskabelonen.

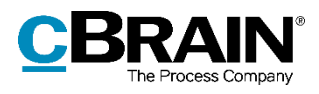

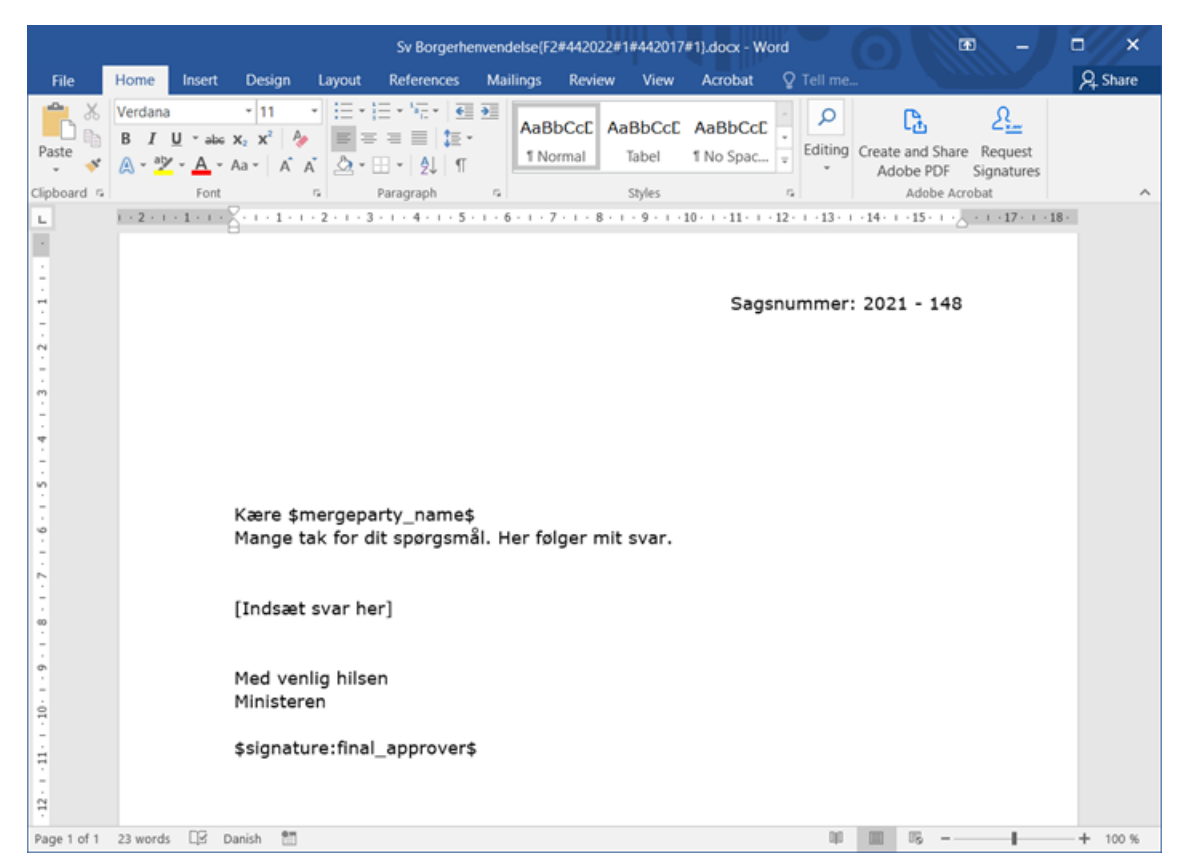

**Figur 11: Dokumentskabelon**

<span id="page-12-0"></span>Dokumentskabelonen er endvidere opsat til at blive inkluderet på den automatisk oprettede akt, når godkendelsesforløbet godkendes endeligt. Det gøres ved at sætte hak i feltet "Inkludér ved automatisk oprettelse af svar ved endelig godkendelse" i dokumentets egenskaber.

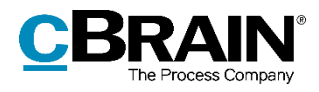

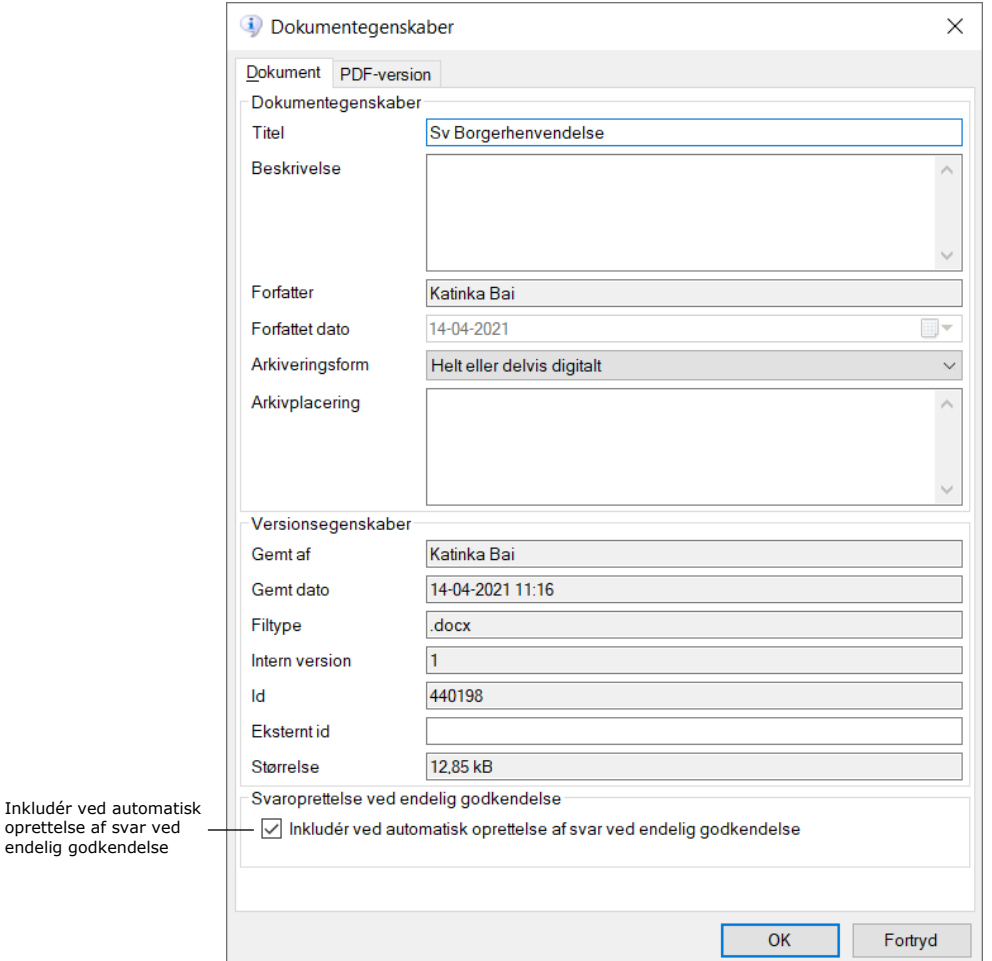

**Figur 12: Dokumentegenskaber**

# <span id="page-13-1"></span><span id="page-13-0"></span>**5. Godkendelsesforløb startes**

Når Katinka har færdiggjort svaret på borgerhenvendelsen og gemt dokumentet på akten, starter hun godkendelsesforløbet ved at klikke på **Start** i aktvinduets højre side. Godkendelsen sendes videre til den første godkender i forløbet.

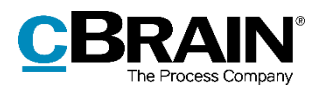

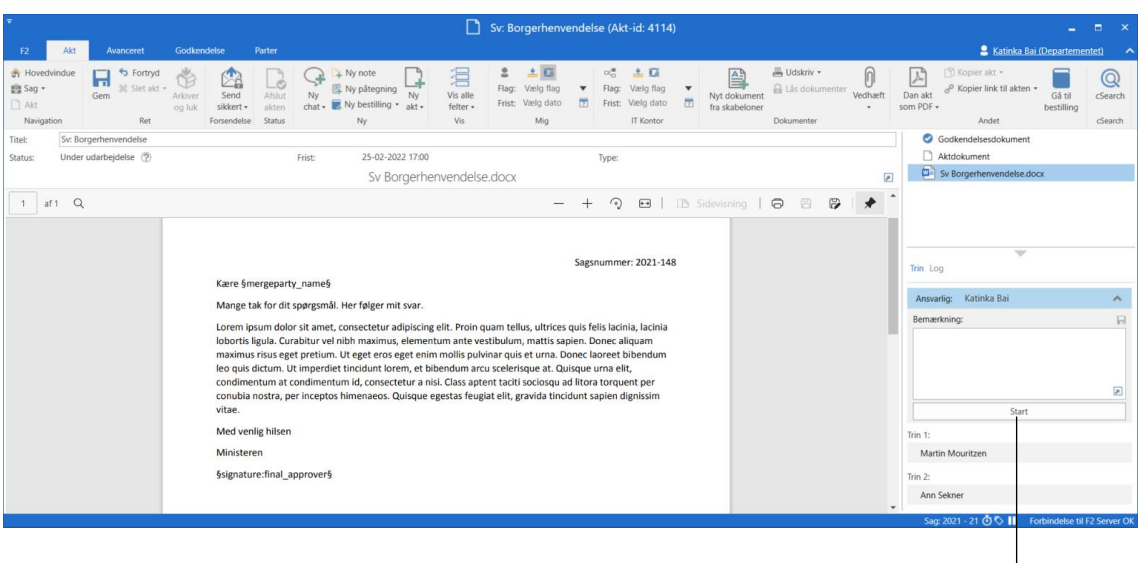

Start godkendelse

**Figur 13: Start godkendelse**

### <span id="page-14-1"></span><span id="page-14-0"></span>**6. Endelig godkendelse**

Når godkendelsen har været igennem hele godkendelsesforløbet, og den sidste godkender klikker på **Godkend endeligt**, modtager Katinka den endeligt godkendte akt og den automatisk oprettede akt i sin indbakke.

F2 har automatisk udført følgende:

- Oprettet en akt med kopi af det godkendte dokument, hvor underskriftsfrasen og eventuelt andre flettekoder er indflettet i dokumentet.
- Indsat borgeren som modtager i feltet "Til" på akten, så akten er klar til afsendelse.

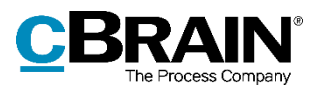

Den endeligt godkendte akt og den nyoprettede svarakt i indbakke

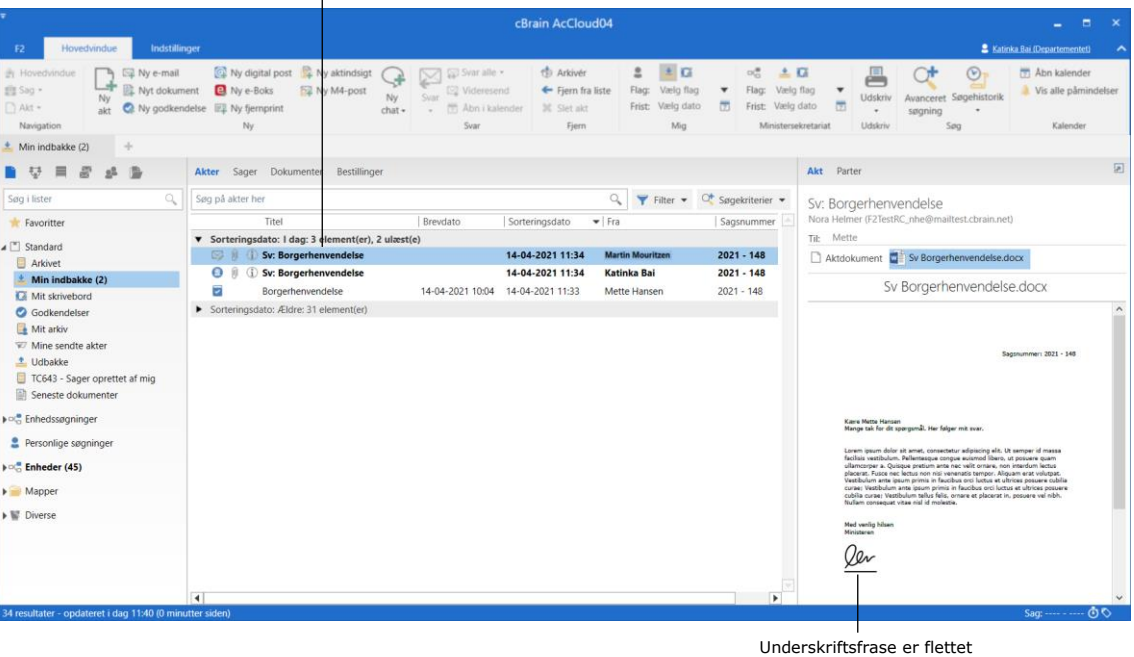

**Figur 14: Godkendelsesakt og svarakt i indbakke**

## <span id="page-15-1"></span><span id="page-15-0"></span>**7. Svar sendes**

Katinka åbner den automatisk oprettede akt for at sende svaret til borgeren. Underskriftsfrasen og andre flettefelter er allerede flettet på dokumentet. Borgeren er indsat som modtager i feltet "Til" på akten. I feltet "Fra" indsætter Katinka den relevante enhed, som afsender af svaret på borgerhenvendelsen.

Katinka kan vælge at skrive en besked i aktdokumentet inden afsendelse. Det er også muligt for hende at vælge om det vedhæftede dokument med svar skal afsendes i Word- eller PDF-format (med tilkøbsmodulet F2 Metadata Remover).

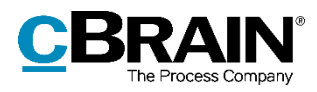

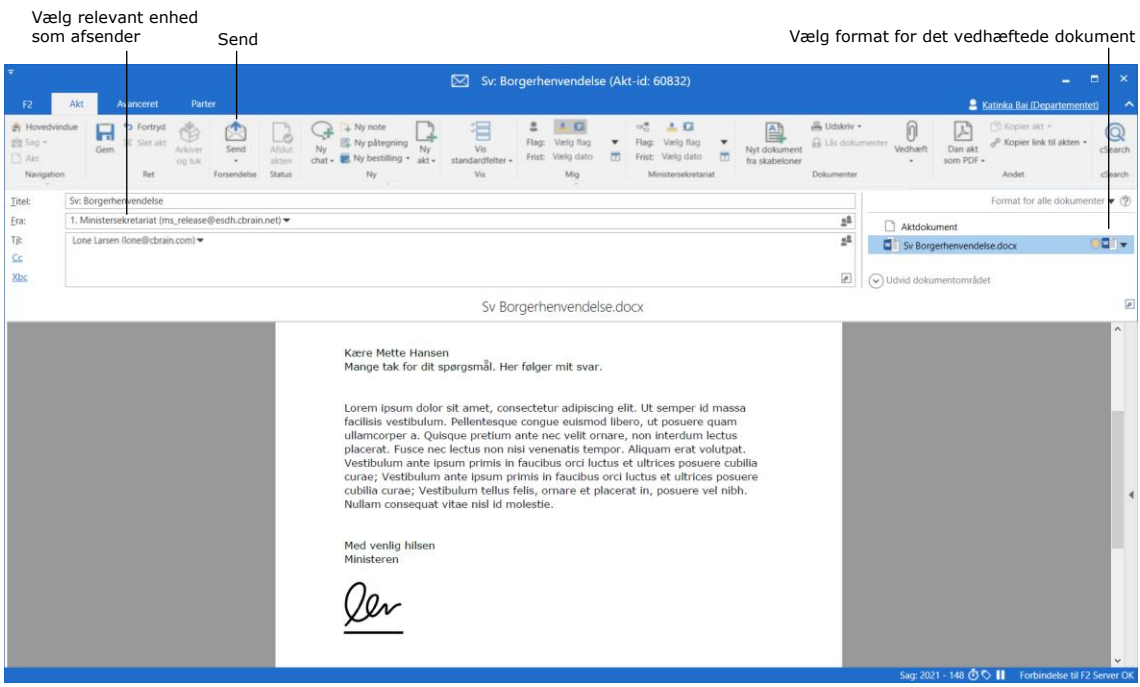

**Figur 15: Send svar på borgerhenvendelse**

<span id="page-16-1"></span>Katinka klikker på **Send** for at sende akten til borgeren.

## <span id="page-16-0"></span>**8. Bestilling afsluttes**

Martin har modtaget den oprindelige e-mailakt med bestillingen i sin indbakke. I bestillingsvinduet kan han finde link til svarakten med godkendelsesforløb, hvis han vil læse svaret. Martin afslutter bestillingen.

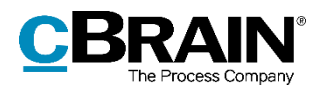

Link til svarakt

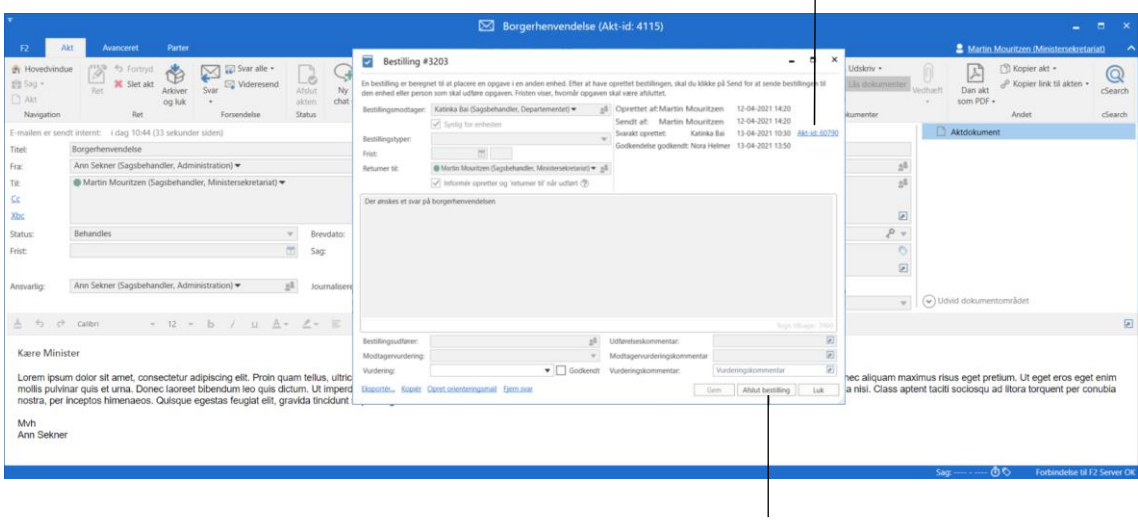

Afslut bestilling

<span id="page-17-0"></span>**Figur 16: Afslut bestilling**

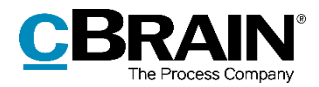

# <span id="page-18-0"></span>**Opsætning af F2 Underskrevet Godkendelse**

F2 Underskrevet Godkendelse består grundlæggende af tre funktioner:

- Underskriftsfraser, som styres ved hjælp af fraseadministration. Læs mere i afsnittet *[Underskriftsfraser](#page-18-1)*.
- Inklusion af dokumenter på en automatisk oprettet akt ved endelig godkendelse, som styres ved opsætning af dokumentskabelon. Læs mere i afsnittet *[Dokumentskabelon](#page-21-0)*.
- Oprettelse af automatisk akt ved endelig godkendelse, som styres i opsætning af godkendelsesforløb. Læs mere i afsnittet *[Godkendelsesforløb](#page-26-0)*.

Funktionerne kan bruges til at opsætte mange forskellige former for processer, hvor det er nødvendigt med en underskrevet godkendelse. Processen kan også inkludere brug af sagsparter og sagsskabelon, som ovenstående eksempel. Læs mere i afsnittet *[Sagsparter og sagsskabelon](#page-30-0)*.

I de følgende afsnit beskrives, hvordan de enkelte funktioner opsættes og anvendes.

### <span id="page-18-1"></span>**Underskriftsfraser**

Underskriftsfraser indsættes i dokumentskabeloner sammen med eventuelle andre fraser eller flettekoder. Syntaksen for underskriftsfraser i dokumentskabeloner følger en fast form. Koden begynder og slutter med et "\$" og skal indeholde ordet "signature" efterfulgt af navnet på den underskriftsfrase, der ønskes indflettet. Kodens to elementer adskilles med et kolon.

En underskriftsfrase i en dokumentskabelon har derfor formen:

• \$signature:final\_approver\$

#### <span id="page-18-2"></span>**Opret ny underskriftsfrase**

Underskriftsfraser oprettes og redigeres i vinduet "Fraseadministration" på fanen "Indstillinger". Det er kun brugere med privilegiet "Fraseadministrator", der har adgang til at oprette og redigere fraser.

<span id="page-18-3"></span>

|                                   |                |                               |                                            |                                                                                                   |                                   |       |                                                                                          |                                                                                | Abn fraseadministration |                                            |                                       |                                      |                              |            |
|-----------------------------------|----------------|-------------------------------|--------------------------------------------|---------------------------------------------------------------------------------------------------|-----------------------------------|-------|------------------------------------------------------------------------------------------|--------------------------------------------------------------------------------|-------------------------|--------------------------------------------|---------------------------------------|--------------------------------------|------------------------------|------------|
|                                   |                |                               |                                            |                                                                                                   |                                   |       | cBrain AcCloud04                                                                         |                                                                                |                         |                                            |                                       |                                      | <b>Service</b>               | - 8 X      |
| <b>F2</b>                         | Hovedvindue    | Indstillinger                 | Administrator                              |                                                                                                   |                                   |       |                                                                                          |                                                                                |                         |                                            |                                       | Administrator (Dok Myndighed) <      |                              |            |
| Hovedvindue<br>图 Sag ·<br>□ Akt + | ø<br>Opsætning | 댶<br>Bruger-<br>indstillinger | Skjult<br>Preview:<br>Sagsliste:<br>toppen | Nulstil kolonneindstillinger ·<br>Gem standardkolonneindstillinger ·<br>Redigér favoritsøgefelter | $\mathscr{S}$<br>Signaturer Sprog | ❤     | <b>Dokumentskabeloner</b><br><b>Q</b> Godkendelsesskabeloner<br><b>IN Sagsskabeloner</b> | <b>EL</b> Teams<br><b>Distributionslister</b><br><b>In</b> Fraseadministration | Oprydningslister        | <b>Property</b><br>$\blacksquare$<br>Auto- | F<br>Redigér<br>gruppering gruppering | 尊<br>F <sub>2</sub><br>konfiguration | Eksporter Importer<br>sager. | ß<br>sager |
| Navigation                        |                | Opsaetning                    | Visning                                    | Lister                                                                                            | Signaturer                        | Sprog | Skabeloner                                                                               |                                                                                | Teams & Lister          | Gruppering                                 |                                       | F2                                   | Import                       |            |

**Figur 17: Åbn "Fraseadministration"**

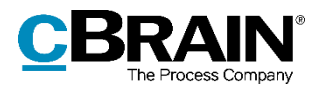

Indsæt underskriften i et Word-dokument, og gem dokumentet på en lokal placering uden for F2. Klik på **Ny frase** i vinduet "Fraseadministration" for at oprette en ny frase.

| Ny frase                                                                                                    |                                                                                                    |                                                                              |                                                                                      |                       |                                           |              |
|----------------------------------------------------------------------------------------------------|----------------------------------------------------------------------------------------------------|------------------------------------------------------------------------------|--------------------------------------------------------------------------------------|-----------------------|-------------------------------------------|--------------|
| raser                                                                                                    |                                                                                                    |                                                                              | Fraseadministration                                                                  |                       |                                           | ٠            |
| <b>P</b> Ret<br><b>C</b> Ret gruppe<br>A<br><b>M</b> Slet<br>Kopier<br>Ny<br><b>Ö</b> Egenskaber<br>frase<br>Ret | O Opdater<br>+ Importér<br>Gruppeadministration<br>+ Eksportér<br>© Versioner<br>Indstillinger<br>Importér | ni<br><b>Uls</b><br>DD.<br>Lás                                               |                                                                                      |                       |                                           |              |
| Navn                                                                                                    | Gruppe                                                                                                    | Senest ændret                                                                | v Sidst opdateret af                                                                 | L.<br>final_approver  |                                           |              |
|                                                                                                    | $\;$                                                                                                    |                                                                              | ۰                                                                                    |                       | Senest ændret af Nora Helmer; i går 08:51 |              |
| venlighilsen<br>kolofon<br>koebspriskommentar%Dyrt<br>koebspriskommentar                                         |                                                                                                    | 13-04-2021 16:21<br>13-04-2021 16:21<br>13-04-2021 16:21<br>13-04-2021 16:21 | Agnes Ipsum Hansen<br>Agnes Ipsum Hansen<br>Agnes Ipsum Hansen<br>Agnes Ipsum Hansen |                       |                                           |              |
| final_approver                                                                                                   | Signatur                                                                                                   | 13-04-2021 08:51                                                             | Nora Helmer                                                                          |                       |                                           |              |
| Manual%nhe                                                                                                    | Signatur                                                                                                   | 06-04-2021 14:27                                                             | Nora Helmer                                                                          |                       |                                           |              |
| Manual%ary                                                                                                    | Signatur                                                                                                   | 22-03-2021 13:36                                                             | Anette Stilling                                                                      |                       |                                           |              |
| Manual%aks                                                                                                    |                                                                                                    | 22-03-2021 13:05                                                             | Anette Stilling                                                                      |                       |                                           |              |
| Endelig_Godkender%aks                                                                                            | Signatur                                                                                                   | 22-03-2021 12:36                                                             | Anette Stilling                                                                      |                       |                                           |              |
| Manual%nte                                                                                                    |                                                                                                    | 22-03-2021 12:34                                                             | Anette Stilling                                                                      |                       |                                           |              |
| Endelig_godkender%pwl2                                                                                           |                                                                                                    | 22-03-2021 08:19                                                             | AdDep                                                                                |                       |                                           |              |
| Manual%owl                                                                                                    |                                                                                                    | 22-03-2021 08:11                                                             | AdDep                                                                                |                       |                                           |              |
| TestFraserTilVersion8_copy                                                                                       | Postadresser, Logoer, Int., 21-09-2020 18:47                                                               |                                                                              | Joachim Von And                                                                      |                       |                                           |              |
| TestFraserTilVersion8                                                                                            | Postadresser, Logoer                                                                                       | 21-09-2020 18:47                                                             | Joachim Von And                                                                      |                       |                                           |              |
| test_standard                                                                                                    |                                                                                                    | 21-09-2020 18:47                                                             | Joachim Von And                                                                      |                       |                                           |              |
| test_med_tegn_2                                                                                                  | t3, Logoer                                                                                                 | 21-09-2020 18:47                                                             | Joachim Von And                                                                      |                       |                                           |              |
| Tand-lægen                                                                                                    | Logoer, Intern gennemga 21-09-2020 18:47                                                                   |                                                                              | Joachim Von And                                                                      |                       |                                           |              |
| Tandlægen                                                                                                    | Intern gennemgang                                                                                          | 21-09-2020 18:47                                                             | Joachim Von And                                                                      | ≂                     |                                           |              |
| $\overline{\phantom{a}}$                                                                                         |                                                                                                    |                                                                              |                                                                                      | $\blacktriangleright$ |                                           | $\checkmark$ |

**Figur 18: Ny frase**

<span id="page-19-0"></span>Giv frasen et navn i dialogen "Opret ny frase". Skriv eventuel en beskrivelse og vælg en gruppe i dropdown-menuen "Gruppe". Klik herefter på **Vælg dokument** for at vælge Word-dokumentet med frasen fra dets lokale placering uden for F2.

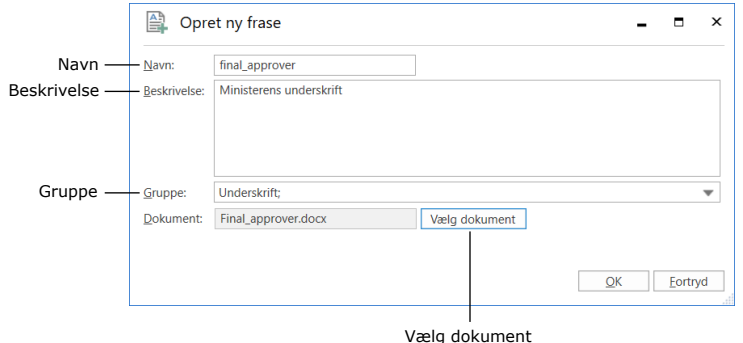

**Figur 19: Dialogen "Opret ny frase"**

<span id="page-19-1"></span>Klik på **OK** for at oprette underskriftsfrasen.

For at gruppere underskriftsfraser er det en fordel at oprette en frase med titlen "Underskrift".

Læs mere om oprettelse og redigering af fraser og frasegrupper i *F2 Fraser, Avanceret - Brugermanual*.

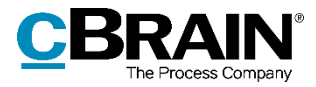

**Bemærk:** Er der ikke oprettet underskriftsfrase i "Fraseadministration" indflettes i stedet en fejlmeddelelse på underskriftsfrasens plads i dokumentet.

#### **Variansstyring af underskriftsfraser**

Ønsker organisationen at kunne anvende og indsætte underskriftsfraser for flere brugere, kan det gøres med variansstyring af fraserne. En frase kan have et valgfrit antal frasevarianter tilknyttet. Den enkelte frasevariant flettes i dokumentskabelonen i stedet for standardfrasen, såfremt betingelsen for frasevarianten er opfyldt. Betingelsen opfyldes ved, at den endelige godkender har en underskriftsfrase oprettet, der matcher godkenderens brugernavn.

Oprettelse af frasevarianter foregår på samme måde som for standardfraser, men navngivningen er vigtig. En frasevariant genkendes af F2, når den følger følgende navngivning [navn på standardfrase]%[brugernavn].

Hvis standardfrasen er navngivet "final\_approver", og brugeren Nora Helmer med brugernavnet "nhe" skal have oprettet en underskriftsfrase, skal frasevarianten navngives "final\_approver%nhe", når den oprettes i vinduet "Fraseadministration".

I dokumentskabelonen indsættes blot standardfrasens navn (i dette eksempel - \$signature:final\_approver\$) uden at tage højde for diverse varianter. Varianterne bliver evalueret i forhold til den specifikke godkender og varianterne i frasearkivet, når underskriftsfrasen flettes.

**Bemærk:** Er der ikke oprettet en frasevariant for den pågældende bruger indsættes standardfrasen i stedet. Vær derfor opmærksom på, hvilken underskrift der bruges til standardfrasen. Standardfrasen kan af denne grund f.eks. være organisationens logo.

#### <span id="page-20-0"></span>**Manual håndtering af underskriftsfrase**

Underskriftsfrasen kan også flettes i et dokument uden brug af et godkendelsesforløb. Sæt akten med dokumentskabelon indeholdende underskriftsfrase i rettetilstand. Klik på **Indsæt min underskrift** i højrekliksmenuen på dokumentet. Underskriftsfrasen indflettes i dokumentet.

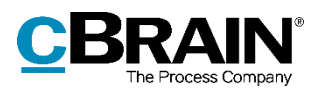

Indsæt min underskrift

|                                             |                                                                                         |                                               |                                  |                                     |                                                                                    | Svar på borgerbrev (Akt-id: 4116)                           |                                                          |                                                                                                    |                                     |                                                  |                        |                                                                                                    |                                       | $\Box$<br>÷                          |
|---------------------------------------------|-----------------------------------------------------------------------------------------|-----------------------------------------------|----------------------------------|-------------------------------------|------------------------------------------------------------------------------------|-------------------------------------------------------------|----------------------------------------------------------|----------------------------------------------------------------------------------------------------|-------------------------------------|--------------------------------------------------|------------------------|----------------------------------------------------------------------------------------------------|---------------------------------------|--------------------------------------|
| Akt<br>E2                                   | Parter<br>Avanceret                                                                     |                                               |                                  |                                     |                                                                                    |                                                             |                                                          |                                                                                                    |                                     |                                                  |                        | 2 Martin Mouritzen (Ministersekretariat)                                                                                                    |                                       |                                      |
| Hovedvindue<br>图 Sag ·<br>Akt<br>Navigation | <b>5</b> Fortryd<br>$\mathbf{H}$<br>常<br>30 Slet akt<br>Gem<br>Arkiver<br>og luk<br>Ret | Ø,<br>Forbered<br>afsendelse -<br>Forsendelse | Lä<br>Afslut<br>akten<br>Status  | Ny note<br>Ny<br>$chat -$           | G<br>图 Ny påtegning<br>Nv<br>Tilfori<br>Ny bestilling .<br>akt - godkendelse<br>Ny | $\frac{6}{16}$<br>淐<br>Flag:<br>Vis alle<br>felter -<br>Vis | 土口<br>Vælg flag<br>岗<br>Frist: Vælg dato<br>Mig          | $\alpha_0^{\mathbf{e}}$<br>$\pm$ $\Omega$<br>Flag:<br>Vaelg flag<br>岗<br>Frist: Vælg dato<br>Ministersekretariat | ₿<br>Nyt dokument<br>fra skabeloner | - Udskriv -<br>a Lás dokumenter<br>Dokumenter    | 0<br>Vedhæft<br>$\sim$ | Noper akt +<br>$\mathbb{Z}$<br>Dan akt<br>som PDF +<br>Ande                                                                                                    | d <sup>o</sup> Koper link til akten ▼ | $\mathbb{Q}$<br>cSearch<br>cSearch   |
| Titel:                                      | Svar på borgerbrev                                                                      |                                               |                                  |                                     |                                                                                    |                                                             |                                                          |                                                                                                    |                                     |                                                  |                        | Aktdokument                                                                                                    |                                       |                                      |
| Status:<br>Frist:<br>Ansvarlig:             | Behandles<br>Martin Mouritzen (Sagsbehandler, Ministersek                               |                                               | $\forall$<br>Ħ<br>2 <sup>2</sup> | Brevdato:<br>Sag:<br>Journaliseret: | Vælg sag eller tryk på "+" for at oprette ny sag<br>Akt nr.:                       | 岗<br>Ø.                                                     | Adgang:<br>Emneord:<br>Oprettet dato:<br>Ekstern adgang: | Ministersekretariat<br>Vælg emneord<br>16-02-2022 11:15 af Martin Mouritzen<br>Åben                              |                                     | $\overline{\mathbf{v}}$<br>ō<br>因<br>$\mathbf v$ | $\Box$ Sva             | Ret dokument<br><b>四 Vis PDF</b><br>Vis dokument<br><b>Eksporter fil.</b><br>$(\overline{\mathbf{v}})$ Udvid $\overline{\mathbf{q}}$ Erstat indhold<br>Indsæt min underskrift |                                       |                                      |
|                                             |                                                                                         |                                               |                                  |                                     |                                                                                    | Svar på borgerbrev.docx                                     |                                                          |                                                                                                    |                                     |                                                  |                        | <b>C</b> Tjek ud                                                                                                    |                                       | ø                                    |
| af 1                                        | $\alpha$                                                                                |                                               |                                  |                                     |                                                                                    |                                                             |                                                          |                                                                                                    | $^{+}$<br>$\overline{\phantom{m}}$  | ⊙<br>$\overline{\leftarrow}$                     | 10                     | <b>X</b> Slet<br>D Upload ny PDF                                                                                                    |                                       | Β                                    |
|                                             |                                                                                         |                                               |                                  |                                     | Sagsnummer: 2021-148                                                               |                                                             |                                                          |                                                                                                    |                                     |                                                  |                        | <b>B</b> Gendan PDF<br><b><i>(i)</i></b> Egenskaber<br>8 <sup>0</sup> Kopier link til dokument                                                                                |                                       |                                      |
|                                             |                                                                                         |                                               |                                  |                                     | Kære \$mergeparty_name\$                                                           |                                                             |                                                          |                                                                                                    |                                     |                                                  |                        |                                                                                                    |                                       |                                      |
|                                             |                                                                                         |                                               |                                  |                                     | Mange tak for dit spørgsmål. Her følger mit svar.                                  |                                                             |                                                          |                                                                                                    |                                     |                                                  |                        |                                                                                                    |                                       | $AB = F + F + F + F + F + F + F + F$ |

**Figur 20: Manual håndtering af underskrift**

<span id="page-21-1"></span>Er der oprettet flere frasevarianter, indsættes frasevarianten for den bruger, der klikker på **Indsæt min underskrift**, hvis der er oprettet en frasevariant for den pågældende bruger. Er der ikke oprettet en frasevariant for den pågældende bruger, indsættes standardfrasen.

Det er muligt at konfigurere, at manuel håndtering af underskriftsfrase ikke er tilgængelig i F2. Konfigurationer udføres i samarbejde med cBrain.

### <span id="page-21-0"></span>**Dokumentskabeloner**

Dokumenter kan opsættes til at blive inkluderet på den automatisk oprettede akt, når et godkendelsesforløb godkendes endeligt. Åbn dokumentets egenskaber fra højrekliksmenuen i dokumentområdet i aktvinduet. Sæt hak i feltet "Inkludér ved automatisk oprettelse af svar ved endelig godkendelse".

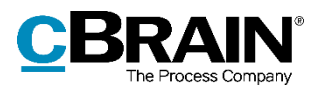

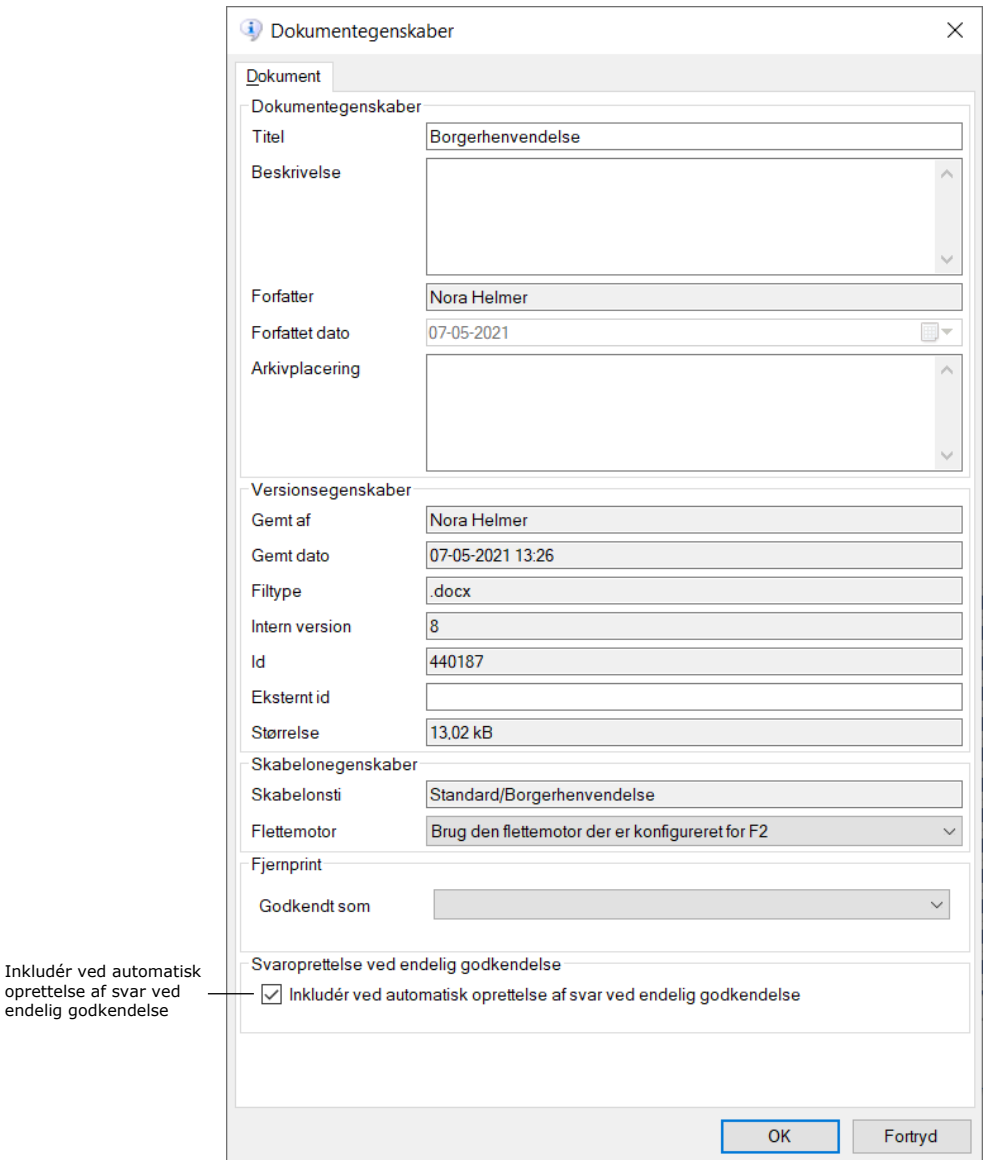

**Figur 21: Dokumentegenskaber**

#### <span id="page-22-1"></span><span id="page-22-0"></span>**Opsætning af dokumentskabelon**

Inkludér

Alle brugere kan lave private dokumentskabeloner til brug i det daglige arbejde. Brugere med privilegiet "Skabelonadministrator" kan gøre dokumentskabelonerne tilgængelige som standarddokumenter for hele organisationen eller den enkelte enhed under organisationen.

Opret en dokumentskabelon i et Word-dokument udenfor F2. Indsæt de relevante flettekoder og fraser, inklusive underskriftsfrasen, i dokumentet. Indsæt underskriftsfrasen med den korrekte syntaks, som f.eks. \$signature:final\_approver\$.

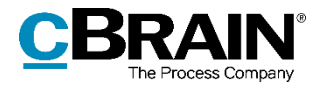

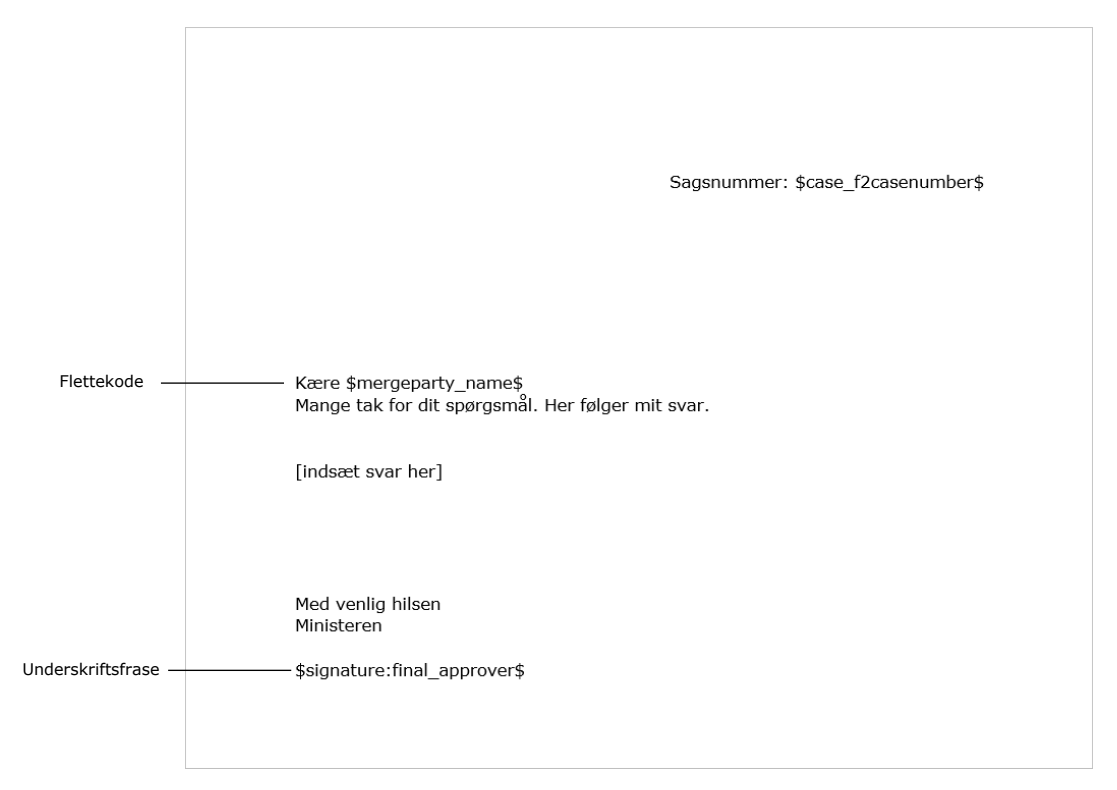

**Figur 22: Eksempel på dokumentskabelon**

<span id="page-23-0"></span>Dokumentskabelonen skal hentes ind i F2. Klik på **Dokumentskabeloner** på fanen "Indstillinger" for at åbne vinduet "Skabelon".

|                                          |                                   |                               |                        |                    |                                                                                                   |                                   |          | Åbn "Skabelon"                                                                   |                                                                  |                  |            |                                       |                                      |            |                                                                                                    |
|------------------------------------------|-----------------------------------|-------------------------------|------------------------|--------------------|---------------------------------------------------------------------------------------------------|-----------------------------------|----------|----------------------------------------------------------------------------------|------------------------------------------------------------------|------------------|------------|---------------------------------------|--------------------------------------|------------|----------------------------------------------------------------------------------------------------|
|                                          |                                   |                               |                        |                    |                                                                                                   |                                   |          |                                                                                  |                                                                  |                  |            |                                       |                                      |            |                                                                                                    |
|                                          |                                   |                               |                        |                    |                                                                                                   |                                   |          | cBrain AcCloud04                                                                 |                                                                  |                  |            |                                       |                                      |            | $\begin{array}{ccccccccc} \multicolumn{2}{c}{} & \multicolumn{2}{c}{} & \mult$ |
| F2                                       | Hovedvindue                       | Indstillinger                 |                        | Administrator      |                                                                                                   |                                   |          |                                                                                  |                                                                  |                  |            |                                       | 4 Administrator (Dok Myndighed)      |            |                                                                                                    |
| <b>Hovedvindue</b><br>图 Sag ·<br>□ Akt · | $\overline{\bullet}$<br>Opsætning | ≎<br>Bruger-<br>indstillinger | Preview:<br>Sagsliste: | Skjult<br>I toppen | Nulstil kolonneindstillinger ·<br>Gem standardkolonneindstillinger ·<br>Redigér favoritsøgefelter | $\mathcal{Z}$<br>Signaturer Sprog | <u>୍</u> | <b>Dokumentskabeloner</b><br><b>C</b> a Godkendelsesskabeloner<br>Sagsskabeloner | sis Teams<br><b>D</b> Distributionslister<br>Fraseadministration | Oprydningslister | Auto-      | F<br>Redigér<br>gruppering gruppering | ø<br>F <sub>2</sub><br>konfiguration | 閸<br>sager | 靡<br>Eksporter Importer<br>sager                                                                                                    |
| Navigation                               |                                   | Opsætning                     |                        | Visning            | Lister                                                                                            | Signaturer                        | Sprog    | Skabeloner                                                                       | Teams & Lister                                                   |                  | Gruppering |                                       | F <sub>2</sub>                       |            | Import                                                                                                    |

**Figur 23: Åbn "Skabelon"**

<span id="page-23-1"></span>I vinduet "Skabelon" højreklikkes på den mappe eller enhed, hvor dokumentskabelonen skal placeres. Klik herefter på **Ny skabelon**.

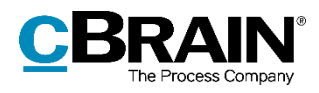

|             | Skabelon<br>m                     |                                                      |                      |                                                   |              | $\times$<br>г    |
|-------------|-----------------------------------|------------------------------------------------------|----------------------|---------------------------------------------------|--------------|------------------|
|             | Her kan skabeloner vedligeholdes. | Du kan oprette, slette, flytte og omdøbe skabeloner. | $\circledcirc$       | Alle $\bigcap$ Tekst $\bigcap$ Regneark $\bigcap$ | Præsentation |                  |
|             | <b>Personlige</b>                 |                                                      |                      | <b>Titel</b>                                      | Filtype      | Oprettet         |
|             |                                   | px <sub>n</sub> Myndighed: Dok Myndighed             |                      | Adoption                                          | dotx         | 03-11-2017 13:29 |
|             | ¤ Afdeling: Administration        |                                                      |                      | all keys                                          | dotx         | 19-12-2017 13:57 |
|             | $\propto$ Kontor: HR              |                                                      |                      | <b>Brevskabelon</b>                               | dotx         | 27-09-2017 14:25 |
|             | <b>Standard</b>                   |                                                      |                      | Breyskabelon med flettefelter                     | dotx         | 27-11-2017 13:45 |
| Ny skabelon |                                   | Ny skabelon                                          |                      | Dagsorden                                         | dotx         | 02-12-2016 13:07 |
|             |                                   | Omdøb mappe                                          |                      | Fletteskabelon                                    | dotx         | 10-11-2016 13:24 |
|             |                                   | Slet mappe                                           |                      | Indkaldelse                                       | dotx         | 15-11-2016 14:05 |
|             |                                   | Opret mappe                                          |                      | Lønskabelon                                       | xlsx         | 20-11-2020 11:25 |
|             |                                   |                                                      |                      | Ministerium standard med fletnin                  | dotx         | 19-06-2014 22:59 |
|             |                                   |                                                      |                      | Ministerposter                                    | xlsx         | 20-11-2020 11:30 |
|             |                                   |                                                      |                      | Skilsmisseskabelon                                | dotx         | 03-11-2017 13:25 |
|             |                                   |                                                      |                      | <b>Standard Power Point præsentation</b>          | potx         | 18-11-2020 11:34 |
|             |                                   |                                                      |                      | Velkommen ny medarbejder                          | potx         | 20-11-2020 12:39 |
|             |                                   |                                                      | $\blacktriangleleft$ |                                                   |              | Þ                |
|             |                                   |                                                      |                      |                                                   |              | Luk              |

**Figur 24: Oprettelse af ny skabelon**

<span id="page-24-0"></span>Klik på **Gennemse** i dialogen "Ny skabelon" for at importere dokumentskabelonen fra sin placering udenfor F2.

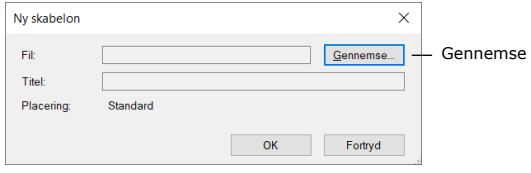

**Figur 25: Tilføj ny skabelon**

<span id="page-24-1"></span>Giv dokumentskabelonen en titel, og klik på **OK**.

Dokumentskabelonen skal opsættes til at blive inkluderet på den automatisk oprettede akt, når godkendelsesforløbet godkendes endeligt. Det gøres ved at sætte hak i feltet "Inkludér ved automatisk oprettelse af svar ved endelig godkendelse" i dokumentets egenskaber. Højreklik på dokumentet, og klik på **Egenskaber**.

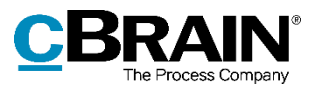

| Her kan skabeloner vedligeholdes.<br>Du kan oprette, slette, flytte og omdøbe skabeloner. |                                   |                |                                                       |            |                    |   |            |
|-------------------------------------------------------------------------------------------|-----------------------------------|----------------|-------------------------------------------------------|------------|--------------------|---|------------|
| $\checkmark$<br>Vis inaktive                                                              |                                   |                |                                                       |            |                    |   |            |
| <b>Dersonlige</b>                                                                         | Titel                             | Filtype        | Oprettet                                              | Fiernprint | <b>Beskrivelse</b> |   |            |
| Standard                                                                                  | <b>Blank sheet</b><br>w           | dotx           | 24-04-201                                             |            |                    | ▲ |            |
| ▶ <b>he TopOrganisationen</b>                                                             | Borgerhenvendelse                 |                | $07 - 05 - 202$                                       |            |                    |   |            |
|                                                                                           | <b>Brev3 2003</b><br>w            | Egenskaber     | $01 - 03 - 201$                                       |            |                    |   | Egenskaber |
|                                                                                           | Brevskabelon                      | Gem kopi       | $27 - 09 - 201$                                       |            |                    |   |            |
|                                                                                           | Brevskabelon - Manuel             | Erstat indhold | $22 - 03 - 202$                                       |            |                    |   |            |
|                                                                                           | Brevskabelon med flett            | Slet           | $16 - 01 - 201$                                       |            |                    |   |            |
|                                                                                           | cBrain F2 installationsplan       | dot            | $24 - 04 - 201$                                       |            |                    |   |            |
|                                                                                           | cBrain F2 releaseplan<br>liv      | dot            | 24-04-201                                             |            |                    |   |            |
|                                                                                           | cBrain standard                   | dotx           | $30 - 10 - 201$                                       |            |                    |   |            |
|                                                                                           | ckj_Skabelontest                  | docx           | $03 - 05 - 201$                                       |            |                    |   |            |
|                                                                                           | DatoFormat IV                     | dotx           | $05-01-201$                                           |            |                    |   |            |
|                                                                                           | Biørnekloblanket                  | dotx           | 27-11-201                                             |            |                    |   |            |
|                                                                                           | dossier<br>w                      | docm           | $21 - 12 - 201$                                       |            |                    |   |            |
|                                                                                           | Driftsblanket Anmeldelse af Bjørn | dot            | 27-02-201                                             |            |                    |   |            |
|                                                                                           | ado anerkendelse<br><b>TW</b>     | dot            | $13 - 08 - 201$<br><b><i><u><u>AAAAAA</u></u></i></b> |            |                    | ▼ |            |
|                                                                                           | $\blacktriangleleft$              |                |                                                       |            | $\mathbf{r}$       |   |            |

**Figur 26: Åbn dokumentegenskaber**

<span id="page-25-0"></span>Dialogen "Dokumentegenskaber" åbner. Sæt hak i feltet "Inkludér ved automatisk oprettelse af svar ved endelig godkendelse", og klik på **OK**.

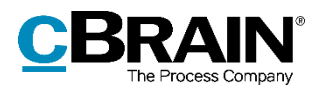

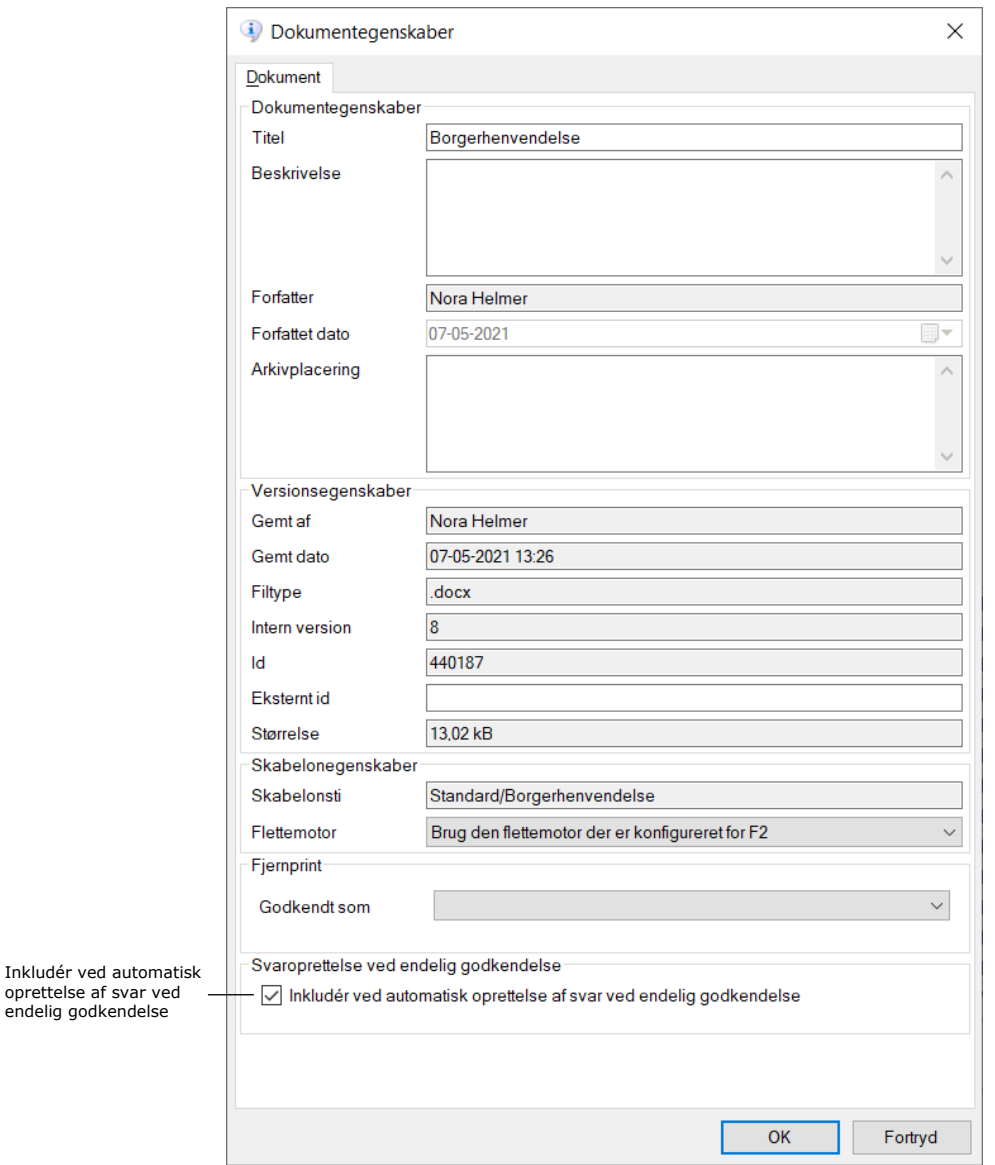

**Figur 27: Dokumentegenskaber**

<span id="page-26-1"></span>Læs mere om oprettelse og redigering af dokumentskabeloner i *F2 Desktop - Indstilling og opsætning*.

### <span id="page-26-0"></span>**Godkendelsesforløb**

En endelig godkendelse kan oprette en ny akt, hvor valgte dokumenter fra den oprindelige godkendelsesakt kopieres over på, og underskriftsfraser i dokumenterne flettes. Det styres ved at sætte hak i feltet "Opret svar automatisk efter endelig godkendelse" i dialogen "Ny godkendelse" eller "Ret godkendelsesforløb". Hakket kan sættes både ved oprettelse af godkendelsen og senere hen inden endelig godkendelse.

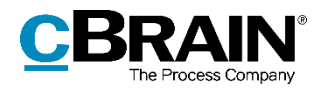

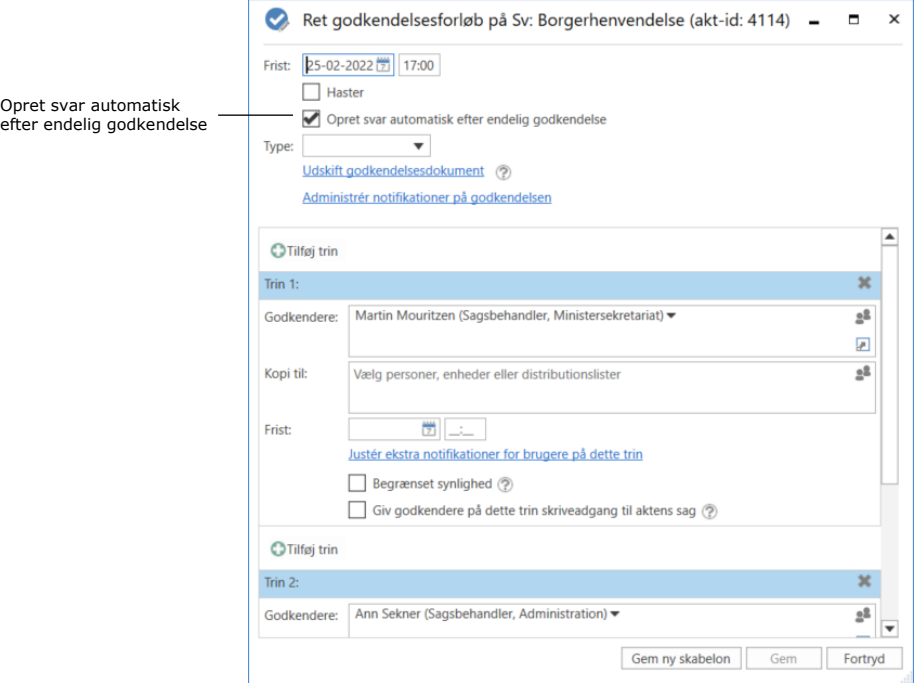

**Figur 28: Dialogen "Ret godkendelsesforløb"**

<span id="page-27-1"></span>Læs mere om opsætning af godkendelsesforløb i *F2 Godkendelser - Brugermanual*.

Det kan konfigureres, om F2 skal flette underskriftsfraser automatisk ved en endelig godkendelse. Konfigurationer udføres i samarbejde med cBrain.

#### <span id="page-27-0"></span>**Opsætning af godkendelsesskabelon**

Et godkendelsesforløb kan med fordel gemmes som en godkendelsesskabelon, hvis det skal anvendes mere end én gang.

Der er to skabelontyper:

- Personlige godkendelsesskabeloner: Oprettes af den enkelte bruger og kan kun ses og tilgås af den pågældende bruger.
- Delte godkendelsesskabeloner: Er tilgængelige for hele organisationen og/eller udvalgte enheder/afdelinger. Delte godkendelsesskabeloner opsættes af en bruger med privilegiet "Skabelonadministrator", som også fastlægger, hvem der må se og tilgå de udvalgte godkendelsesskabeloner.

Åbn dialogen "Godkendelsesskabeloner" på fanen "Indstillinger" for at oprette en ny delt godkendelsesskabelon.

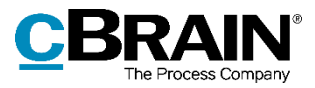

Åbn dialogen "Godkendelsesskabeloner"

|                    |             |                |                          |                        |                  |                                                                                                 |                                            |   | cBrain AcCloud04                                                                 |                                                                |                  |            |                                       |                                      |       | $   \times$                      |
|--------------------|-------------|----------------|--------------------------|------------------------|------------------|-------------------------------------------------------------------------------------------------|--------------------------------------------|---|----------------------------------------------------------------------------------|----------------------------------------------------------------|------------------|------------|---------------------------------------|--------------------------------------|-------|----------------------------------|
|                    |             | Hovedvindue    | Indstillinger            | Administrator          |                  |                                                                                                 |                                            |   |                                                                                  |                                                                |                  |            |                                       | 2 Administrator (Dok Myndighed) <    |       |                                  |
| 图 Sag ·<br>□ Akt · | Hovedvindue | ø<br>Opsætning | Bruger-<br>indstillinger | Preview:<br>Sagsliste: | Skjult<br>toppen | Nulstil kolonneindstillinger ·<br>Gem standardkolonneindstillinger<br>Redigér favoritsøgefelter | - 12<br>$\overline{a}$<br>Signaturer Sprog | ❤ | Dokumentskabeloner<br><b>Q</b> Godkendelsesskabeloner<br><b>B</b> Sagsskabeloner | sit Teams<br><b>Distributionslister</b><br>Fraseadministration | Oprydningslister | Auto       | F<br>Redigér<br>gruppering gruppering | ¢<br>F <sub>2</sub><br>konfiguration | sager | 膣<br>Eksporter Importer<br>sager |
|                    | Navigation  |                | Opsætning                |                        | Visning          | Lister                                                                                          | Signaturer Sprog                           |   | Skabeloner                                                                       |                                                                | Teams & Lister   | Gruppering |                                       | F <sub>2</sub>                       |       | Import                           |

**Figur 29: Åbn dialogen "Godkendelsesskabeloner"**

<span id="page-28-0"></span>Klik på **Ny godkendelsesskabelon** i dialogen "Godkendelsesskabeloner".

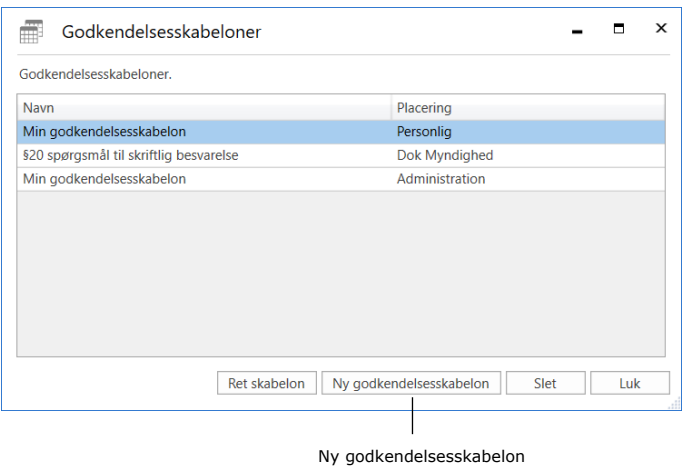

**Figur 30: Dialogen "Godkendelsesskabeloner"**

<span id="page-28-1"></span>I dialogen "Ny godkendelsesskabelon" opsættes det ønskede godkendelsesforløb med de ønskede trin.

Godkendelsesskabelonen skal opsættes til automatisk at oprette et svar, når godkendelsesforløbet godkendes endeligt. Sæt hak i feltet "Opret svar automatisk efter endelig godkendelse".

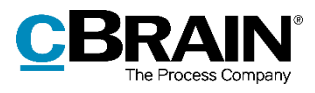

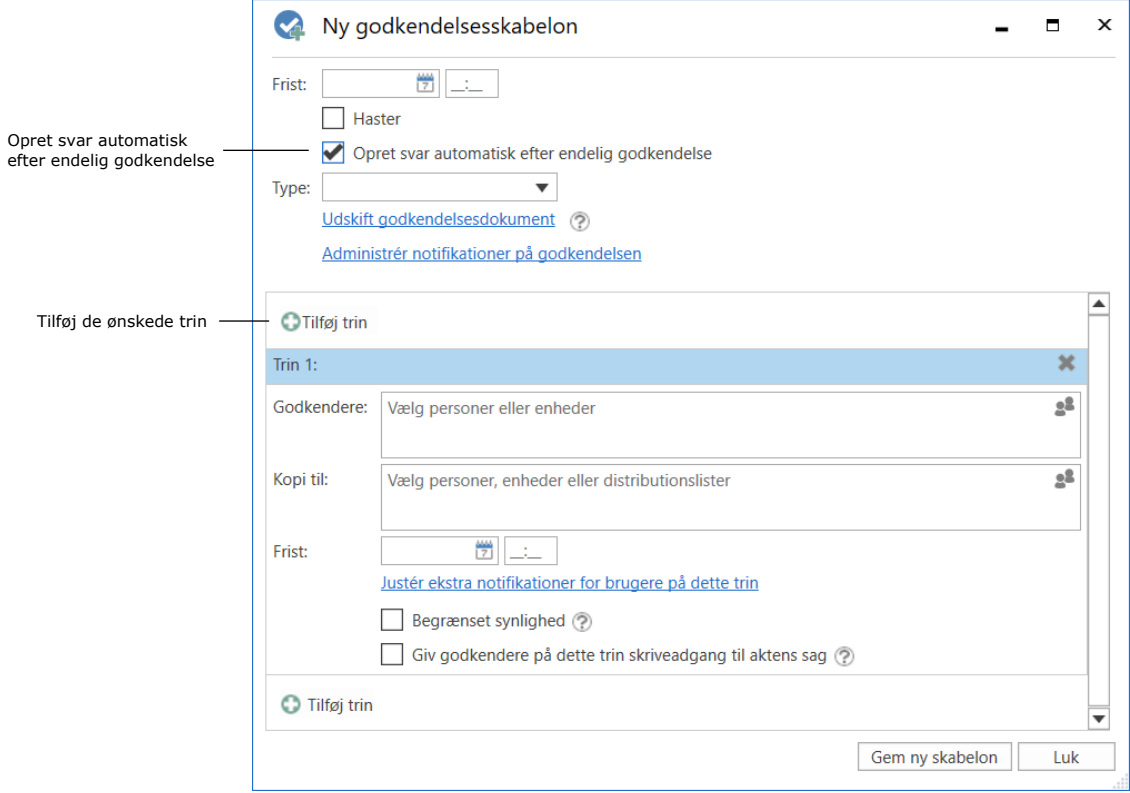

**Figur 31: Dialogen "Ny godkendelsesskabelon"**

<span id="page-29-0"></span>Klik på **Gem ny skabelon**. Dialogen "Gem som skabelon" åbner. Giv

godkendelsesskabelonen et navn. Sæt hak i "Skabelonplacering" for at vælge, om skabelonen skal være tilgængelig for alle brugere i hele organisationen eller kun for en bestemt enhed (markér organisation/enhed).

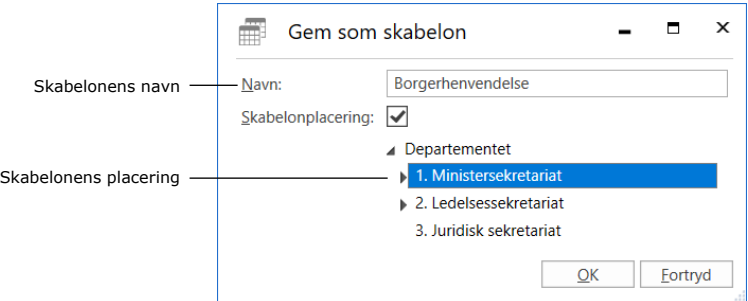

**Figur 32: Dialogen "Gem som skabelon"**

<span id="page-29-1"></span>Klik på **OK** for at gemme godkendelsesskabelonen.

Læs mere om oprettelse og redigering af godkendelsesskabeloner i *F2 Godkendelser - Brugermanual*.

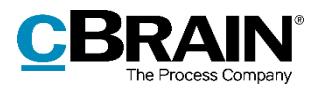

## <span id="page-30-0"></span>**Sagsparter og sagsskabelon**

Ligger akten med godkendelsesforløbet på en sag med tilknyttede parter, indsættes parten som modtager på den akt, der automatisk oprettes efter endelig godkendelse. Er der flere parter på godkendelsesaktens sag, oprettes en akt pr. part ved endelig godkendelse. Det er også muligt at anvende flettekoder vedrørende sagsparter i den relevante dokumentskabelon.

Sagsparter kan tilføjes efter sagsoprettelse i metadatafeltet "Sagens parter" i sagsvinduet.

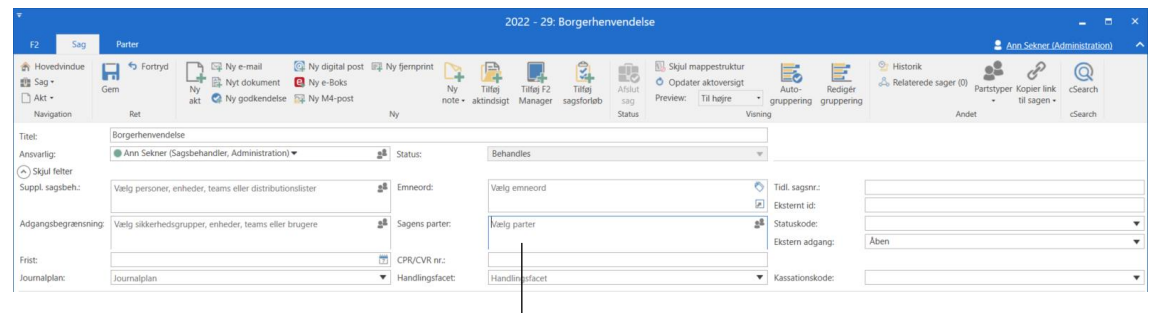

Metadatafeltet "Sagens parter"

**Figur 33: Metadatafeltet "Sagens parter" i sagsvinduet**

<span id="page-30-1"></span>Det er også muligt at tilføje sagsparter ved sagsoprettelse ved hjælp af en sagsskabelon. Ved oprettelse af en ny sag er det muligt at vælge en sagsskabelon, som medfører, at specifikke sagsfelter, såsom "Sagens parter", kan være f.eks. præudfyldte eller obligatoriske for brugeren. F2 Sagsskabeloner er et tilkøbsmodul.

Ved oprettelse af en sag fra en modtaget e-mail som f.eks. en borgerhenvendelse, er det muligt at opsætte en sagsskabelon, der automatisk indsætter e-mailafsenderen i feltet "Sagens parter" i dialogen "Ny sag".

Sagsparter kan også tilføjes manuelt i dialogen "Ny sag", hvis feltet "Sagens parter" er synligt for brugeren i sagsskabelonen.

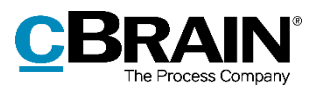

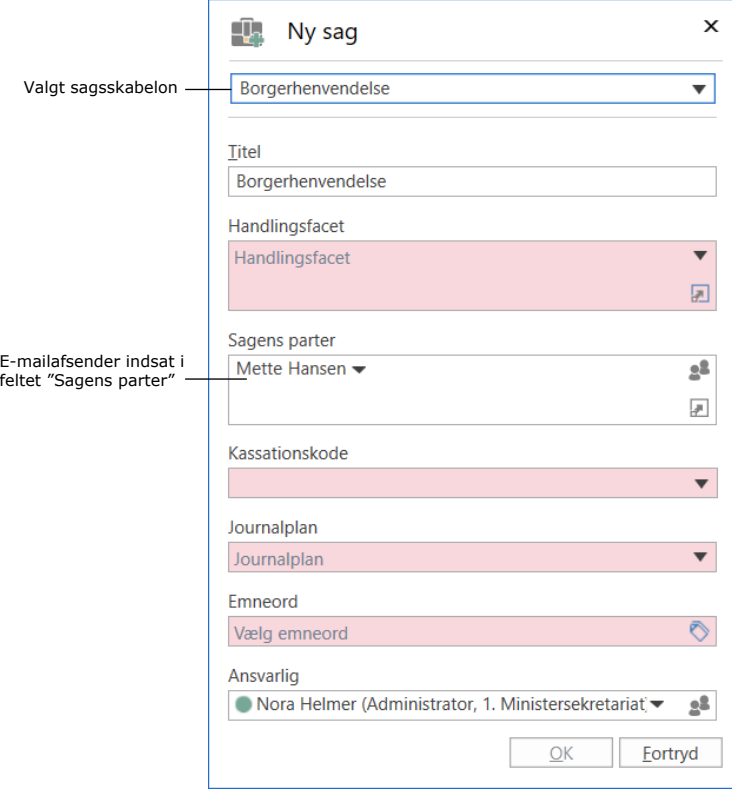

**Figur 34: Dialogen "Ny sag"**

<span id="page-31-1"></span>**Bemærk:** Afsenderen skal være oprettet som part i F2's partsregister, før vedkommende kan tilføjes som part på sagen.

#### <span id="page-31-0"></span>**Opsætning af sagsskabelon**

Sagsskabelonen opsættes ved at tilføje en installationsreference af typen "Afsender" i feltet "Sagsparter" i sagsskabelonen. Denne type kan kun bruges i feltet "Sagsparter". Udover feltet "Sagsparter" kan sagsskabelonen udfyldes efter organisationens ønske.

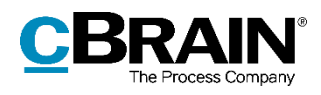

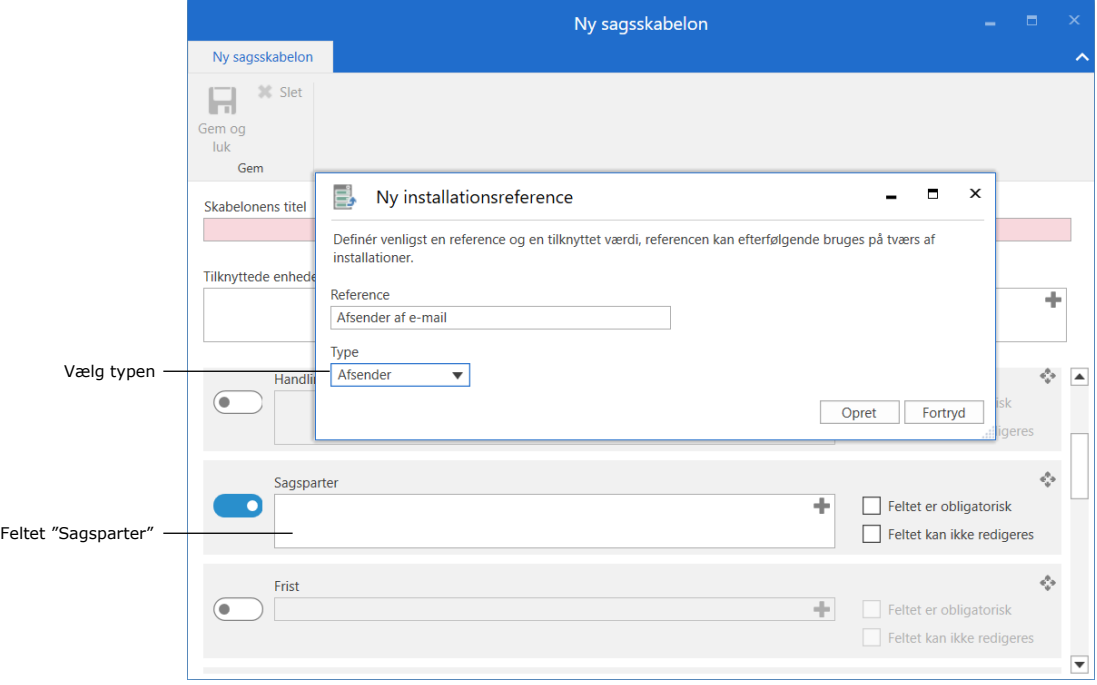

**Figur 35: Installationsreference af typen "Afsender"**

<span id="page-32-0"></span>Læs mere om opsætning af sagsskabeloner i *F2 Sagsskabeloner, Editor - Brugermanual*.

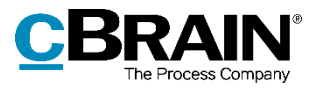

# <span id="page-33-0"></span>**Figurliste**

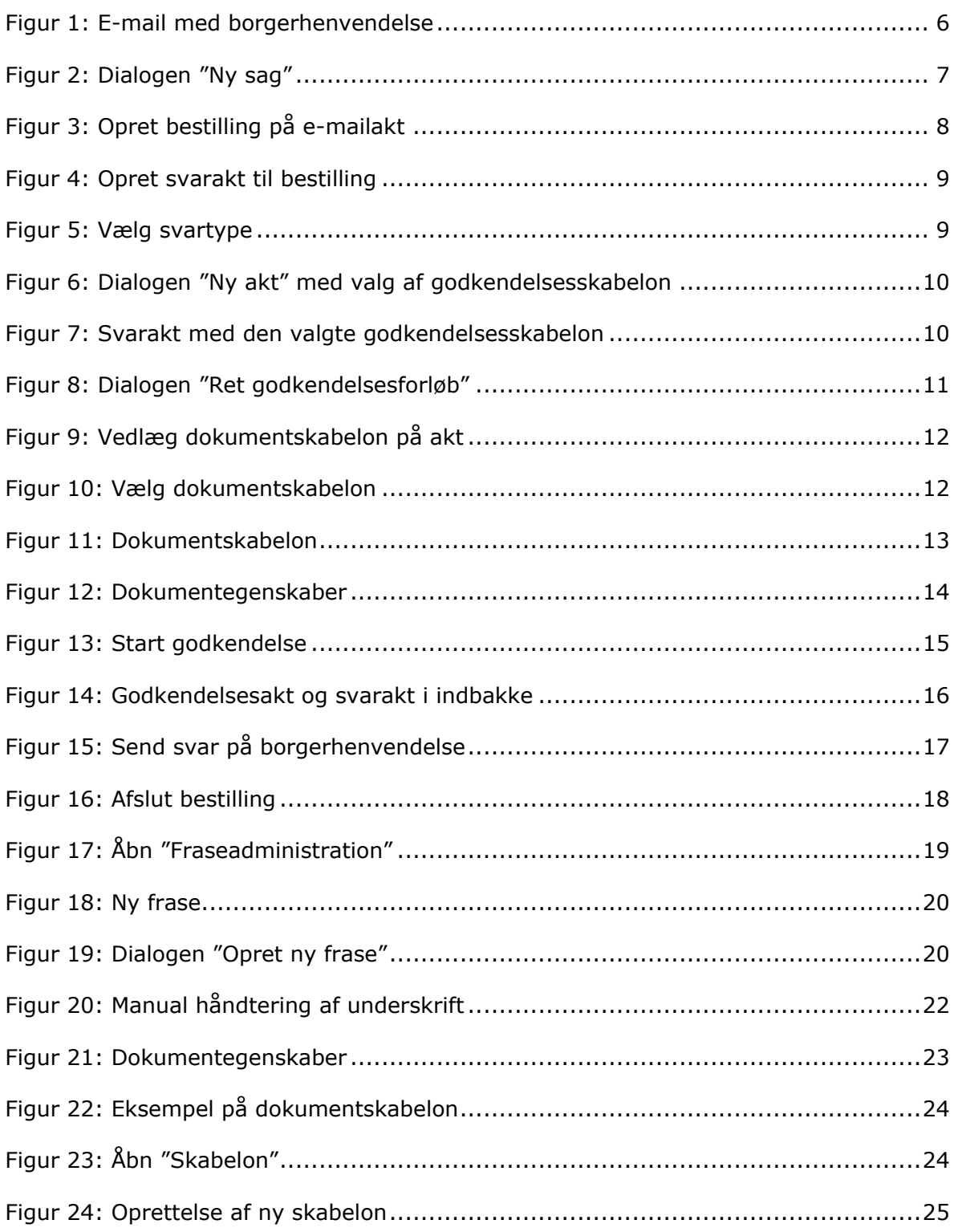

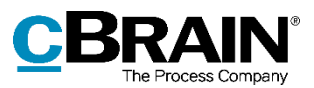

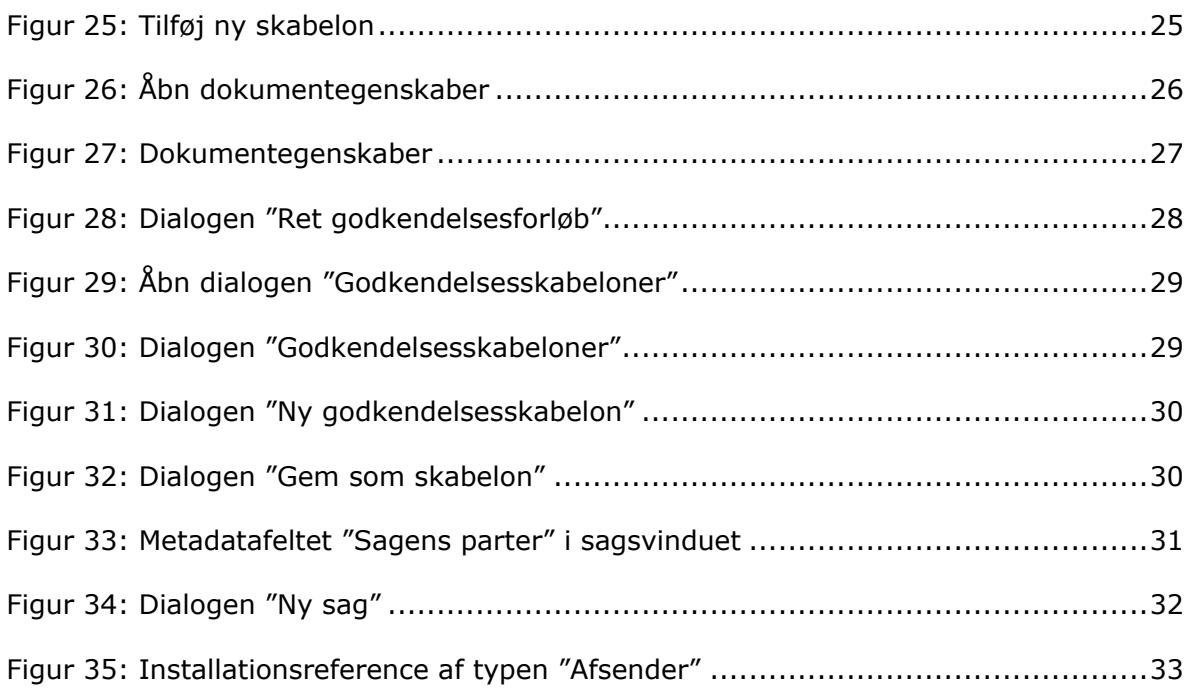